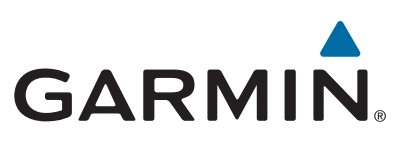

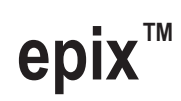

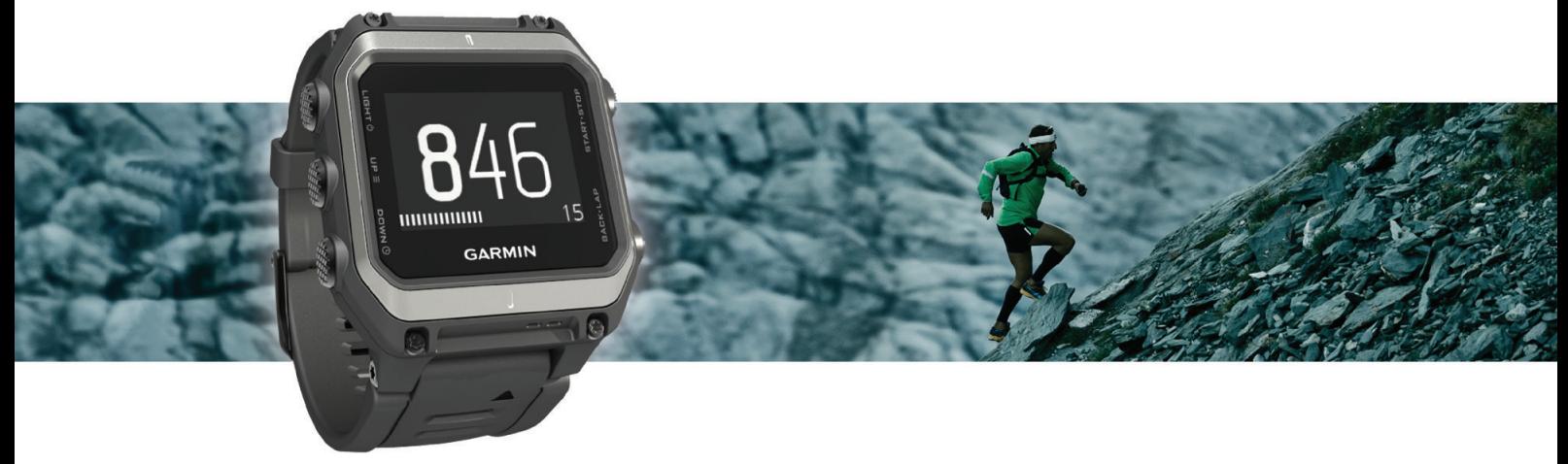

Gebruikershandleiding

#### © 2015 Garmin Ltd. of haar dochtermaatschappijen

Alle rechten voorbehouden. Volgens copyrightwetgeving mag deze handleiding niet in zijn geheel of gedeeltelijk worden gekopieerd zonder schriftelijke toestemming van Garmin. Garmin behoudt zich het recht voor om haar producten te wijzigen of verbeteren en om wijzigingen aan te brengen in de inhoud van deze handleiding zonder de verplichting te dragen personen of organisaties over dergelijke wijzigingen of verbeteringen te informeren. Ga naar [www.garmin.com](http://www.garmin.com) voor de nieuwste updates en aanvullende informatie over het gebruik van dit product.

Garmin®, het Garmin logo, ANT+®, Auto Lap®, Auto Pause®, TracBack® en Virtual Partner® zijn handelsmerken van Garmin Ltd. of haar dochtermaatschappijen, geregistreerd in de Verenigde Staten en andere landen. Connect IQ™, epix™, Garmin Connect™, Garmin Express™, HRM-Run™, tempe™, Vector™ en VIRB™ zijn handelsmerken van Garmin Ltd. of haar dochtermaatschappijen. Deze handelsmerken mogen niet worden gebruikt zonder de uitdrukkelijke toestemming van Garmin.

Android™ is een handelsmerk van Google Inc. Het merk en de logo's van Bluetooth®zijn eigendom van Bluetooth SIG, Inc. en voor het gebruik van deze merknaam door Garmin is een licentie verkregen. The Cooper Institute®, en alle gerelateerde handelsmerken, zijn het eigendom van The Cooper Institute. Firstbeat® en Analyzed by Firstbeat zijn geregistreerde of niet-geregistreerde handelsmerken van Firstbeat Technologies Ltd. iOS® is een geregistreerd handelsmerk van Cisco Systems, Inc. dat onder licentie door Apple Inc. wordt gebruikt. Mac® is een handelsmerk van Apple Inc., geregistreerd in de Verenigde Staten en andere landen. Training Stress Score™ (TSS), Intensity Factor™ (IF) en Normalized Power™ (NP) zijn handelsmerken van Peaksware, LLC. Windows® is een geregistreerd handelsmerk van Microsoft Corporation in de Verenigde Staten en andere landen. Overige handelsmerken en merknamen zijn het eigendom van hun respectieve eigenaars.

Dit product is ANT+® gecertificeerd. Ga naar [www.thisisant.com/directory](http://www.thisisant.com/directory) voor een lijst met compatibele producten en apps.

# Inhoudsopgave

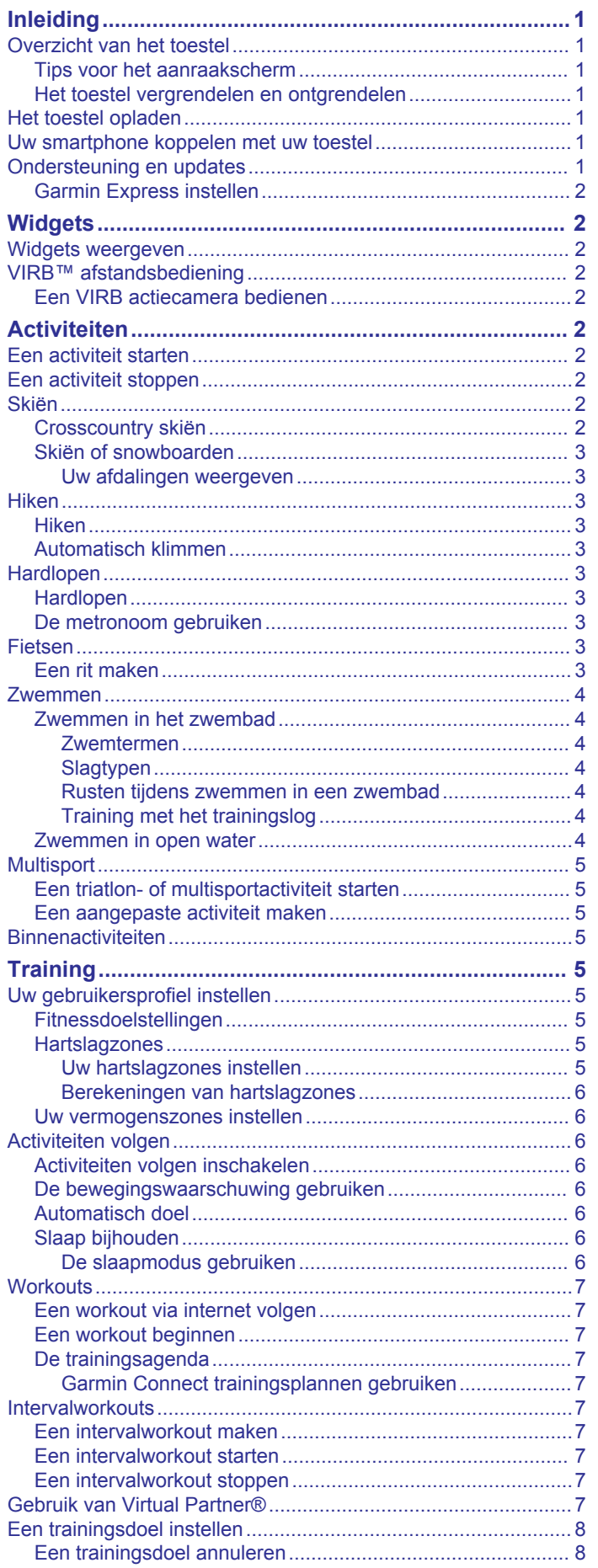

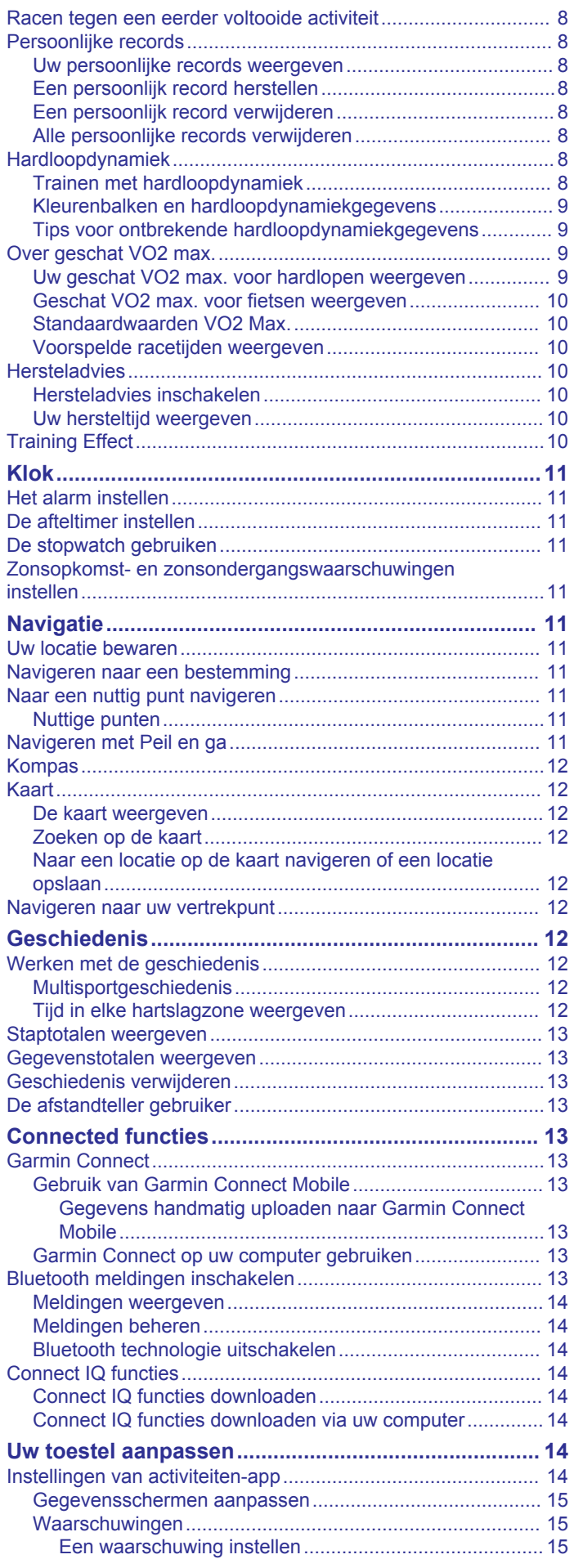

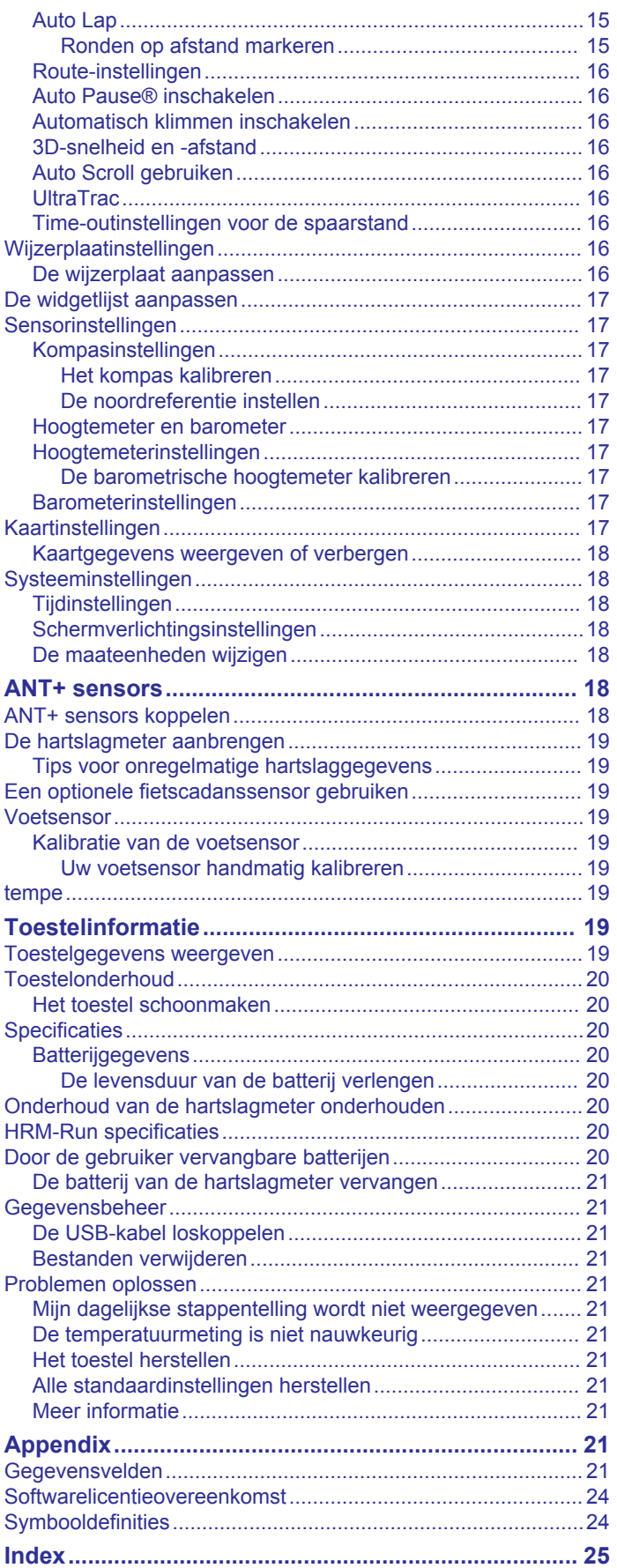

# **Inleiding**

#### **WAARSCHUWING**

<span id="page-4-0"></span>Lees de gids *Belangrijke veiligheids- en productinformatie* in de verpakking voor productwaarschuwingen en andere belangrijke informatie.

Raadpleeg altijd een arts voordat u een trainingsprogramma begint of wijzigt.

# **Overzicht van het toestel**

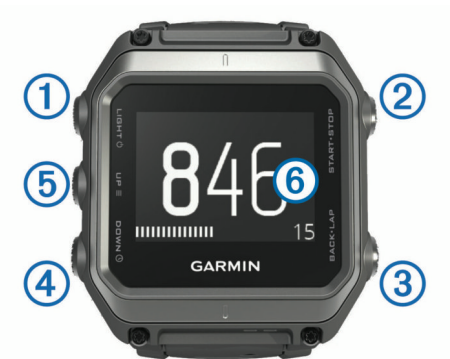

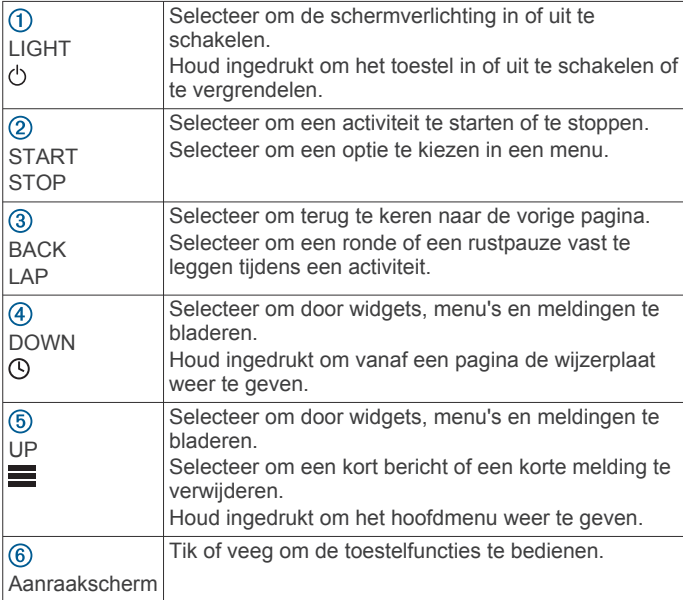

#### **Tips voor het aanraakscherm**

U kunt veel toestelfuncties via het aanraakscherm bedienen.

- Veeg omhoog of omlaag om door widgets, gegevensschermen, lijsten en menu's te bladeren.
- Tik op het scherm om een item te selecteren.
- Houd een gegevensveld op een gegevensscherm vast om deze te wijzigen.
- Tik op een besturingselement op het scherm om het element te activeren.
- Voer elke selectie op het aanraakscherm als aparte handeling uit.

#### **Het toestel vergrendelen en ontgrendelen**

U kunt het aanraakscherm of de knoppen vergrendelen om te voorkomen dat u per ongeluk op het scherm tikt of op knoppen drukt.

- Houd  $\Diamond$  ingedrukt en selecteer **Vergrendel scherm** om het aanraakscherm te vergrendelen.
- Houd ingedrukt en selecteer **Ontgrendel scherm** om het aanraakscherm te ontgrendelen.
- Houd  $\circlearrowright$  ingedrukt en selecteer **Vergrendel toestel** om het aanraakscherm en de knoppen te vergrendelen.
- Houd (<sup>t</sup>) ingedrukt en selecteer **Ontgrendel toestel** om het aanraakscherm en de knoppen te ontgrendelen.

# **Het toestel opladen**

#### *LET OP*

Om roestvorming te voorkomen, dient u alle contactpunten en de directe omgeving ervan grondig te reinigen en af te drogen voordat u het toestel oplaadt of aansluit op een computer. Raadpleeg de instructies voor reiniging in de appendix.

Het toestel wordt van stroom voorzien met een ingebouwde lithium-ionbatterij die u kunt opladen via een standaard stopcontact of een USB-poort op uw computer.

- **1** Steek de USB-connector van de kabel in de netadapter of in de USB-poort van een computer.
- **2** Sluit de netadapter aan op een standaard stopcontact.
- **3** Breng de scharnierkant van de batterijlader  $\bigcirc$  op één lijn met de uitsparing aan de onderkant van het toestel.

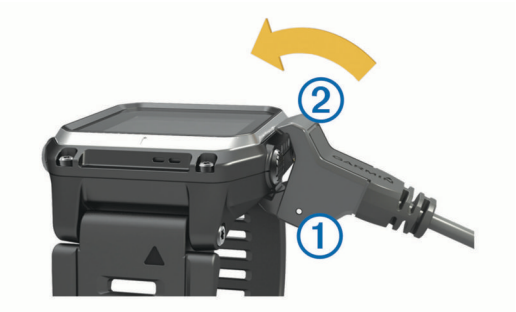

- **4** Klik het deksel van de batterijlader 2 op het toestel. Als u het toestel op een voedingsbron aansluit, wordt het toestel ingeschakeld.
- **5** Laad het toestel volledig op.

geeft het oplaadniveau van de batterij aan.

# **Uw smartphone koppelen met uw toestel**

Om alle functies van uw epix te kunnen gebruiken moet u het toestel koppelen met een smartphone.

- **1** Ga naar [www.garmin.com/apps](http://www.garmin.com/apps) en download de Garmin Connect™ Mobile app naar uw smartphone.
- **2** Houd uw smartphone binnen 10 m (33 ft.) van uw toestel.
- **3** Houd op uw epix toestel ingedrukt.
- **4** Selecteer **Instellingen** > **Bluetooth** > **Koppel mobiel tst.**.
- **5** Open op uw smartphone de Garmin Connect Mobile app.
- **6** Selecteer een optie om uw toestel toe te voegen aan uw Garmin Connect account:
	- Als dit het eerste toestel is dat u koppelt met de Garmin Connect Mobile app, volgt u de instructies op het scherm.
	- Als u reeds een toestel hebt gekoppeld met de Garmin Connect Mobile app, selecteert u **■ > Toestellen > +**, en volgt u de instructies op het scherm.

# **Ondersteuning en updates**

Garmin Express™ biedt eenvoudige toegang tot deze diensten voor Garmin® toestellen.

- **Productregistratie**
- Producthandleidingen
- Software-updates
- Gegevens worden geüpload naar Garmin Connect

#### <span id="page-5-0"></span>**Garmin Express instellen**

- **1** Sluit het toestel met een USB-kabel aan op uw computer.
- **2** Ga naar [www.garmin.com/express](http://www.garmin.com/express).
- **3** Volg de instructies op het scherm.

# **Widgets**

Uw toestel wordt geleverd met vooraf geïnstalleerde widgets die u direct informatie geven. Voor sommige widgets is een Bluetooth® verbinding met een compatibele smartphone vereist.

- **Meldingen**: Waarschuwen u bij inkomende oproepen en smsberichten volgens de meldingsinstellingen op uw smartphone.
- **Agenda**: Geeft de in uw smartphone agenda geplande afspraken weer.
- **Muziekbediening**: Hiermee kunt u de muziekspeler op uw smartphone bedienen.
- **Weer**: Geeft de huidige temperatuur en weersverwachting weer.
- **Activiteiten volgen**: Houdt dagelijks het aantal stappen dat u zet, uw stapdoel, de afgelegde afstand, het aantal verbrande calorieën en uw slaapstatistieken bij.
- **Sensorinformatie**: Geeft gegevens weer van een interne sensor of een aangesloten ANT+® sensor.

**Kompas**: Geeft een elektronisch kompas weer.

**Kaart**: Geeft uw locatie op de kaart weer.

# **Widgets weergeven**

Uw toestel wordt geleverd met diverse, vooraf geïnstalleerde widgets en als u uw toestel koppelt met een smartphone zijn er nog meer widgets beschikbaar.

- 1 Houd  $\odot$  ingedrukt in een scherm.
- De klok wordt weergegeven.
- **2** Selecteer **UP** of **DOWN**.
- Het toestel bladert door de beschikbare widgets.
- **3** Als u een activiteit vastlegt, selecteert u **BACK** om terug te keren naar de pagina's met activiteitgegevens.
- **4** Selecteer **START** om meer opties en functies voor een widget weer te geven (optioneel).

# **VIRB™ afstandsbediening**

Met de VIRB afstandsbediening kunt u uw VIRB actiecamera op afstand bedienen. Ga naar [www.garmin.com/VIRB](http://www.garmin.com/VIRB) om een VIRB actiecamera te kopen.

#### **Een VIRB actiecamera bedienen**

Voordat u de VIRB afstandsbediening kunt gebruiken, moet u de instelling voor de afstandsbediening op uw VIRB camera inschakelen. Raadpleeg de *VIRB Series Owner's Manual* voor meer informatie. U moet ook instellen dat de VIRB widget wordt weergegeven in de widgetlijst (*[De widgetlijst aanpassen](#page-20-0)*, [pagina 17\)](#page-20-0).

- **1** Schakel uw VIRB camera in.
- **2** Selecteer op de wijzerplaat van uw epix toestel **UP** of **DOWN**  om de VIRB widget weer te geven.
- **3** Wacht totdat het toestel verbinding maakt met uw VIRB camera.
- **4** Selecteer **START**.

De afstandsbediening wordt weergegeven.

- **5** Selecteer een optie:
	- Selecteer **Start opnemen** om een video-opname te starten.

De opnametijd wordt weergegeven op het epix scherm.

- Selecteer **Stop opnemen** om een video-opname te stoppen.
- Selecteer **Maak foto** om een foto te maken.

# **Activiteiten**

Uw toestel kan worden gebruikt voor binnen-, buiten-, sport- en fitnessactiviteiten. Wanneer u een activiteit start, worden de sensorgegevens weergegeven en vastgelegd op uw toestel. U kunt activiteiten opslaan en delen met de Garmin Connect community.

U kunt ook Connect IQ™ activiteiten-apps aan uw toestel toevoegen via uw Garmin Connect account (*[Connect IQ](#page-17-0)  functies*[, pagina 14](#page-17-0)).

# **Een activiteit starten**

Als u een activiteit start, wordt GPS automatisch ingeschakeld (indien vereist). Als u de activiteit stopt, schakelt het toestel over op de horlogemodus.

- **1** Selecteer op de wijzerplaat **START**.
- **2** Selecteer een activiteit.
- **3** Volg indien nodig de instructies op het scherm om meer informatie in te voeren.
- **4** Wacht indien nodig totdat het toestel een verbinding heeft gemaakt met uw ANT+ sensors.
- **5** Indien voor de activiteit GPS is vereist, gaat u naar buiten en wacht u totdat het toestel satellieten heeft gevonden.
- **6** Selecteer **START** om de timer te starten. **OPMERKING:** Het toestel begint pas met het vastleggen van uw activiteitsgegevens nadat de timer is gestart.

# **Een activiteit stoppen**

**OPMERKING:** Sommige opties zijn niet beschikbaar voor een aantal activiteiten.

- **1** Selecteer **STOP**.
- **2** Selecteer een optie:
	- Als u uw route terug naar het startpunt van uw activiteit wilt volgen, selecteert u **TracBack**.
	- Als u de activiteit weer wilt hervatten, selecteert u **Hervat**.
	- Als u de activiteit wilt opslaan en wilt terugkeren naar horlogemodus, selecteert u **Sla op**.
	- Als u de activiteit wilt verwijderen en wilt terugkeren naar horlogemodus, selecteert u **Gooi weg**.
	- Als u de activiteit wilt onderbreken en later wilt hervatten, selecteert u **Hervat later**.

# **Skiën**

#### **Crosscountry skiën**

Voordat u gaat skiën, moet u ervoor zorgen dat het toestel is opgeladen (*[Het toestel opladen](#page-4-0)*, pagina 1).

- **1** Selecteer op de wijzerplaat **START**.
- **2** Selecteer **XC-ski**.
- **3** Ga naar buiten en wacht tot het toestel satellieten heeft gevonden.
- **4** Selecteer **START** om de timer te starten.
- De geschiedenis wordt alleen vastgelegd als de timer is gestart.
- **5** Start de activiteit.
- **6** Selecteer **LAP** om ronden vast te leggen (optioneel).
- **7** Selecteer **UP** of **DOWN** om andere gegevenspagina's weer te geven (optioneel).

<span id="page-6-0"></span>**8** Selecteer **STOP** > **Sla op** nadat u uw activiteit hebt voltooid.

#### **Skiën of snowboarden**

Voordat u gaat skiën of snowboarden, moet u ervoor zorgen dat het toestel is opgeladen (*[Het toestel opladen](#page-4-0)*, pagina 1).

- **1** Selecteer op de wijzerplaat **START**.
- **2** Selecteer **Skiën/Boarden**.
- **3** Ga naar buiten en wacht tot het toestel satellieten heeft gevonden.
- **4** Selecteer **START** om de timer te starten.

De geschiedenis wordt alleen vastgelegd als de timer is gestart.

**5** Start de activiteit.

De functie Automatische afdaling is standaard ingeschakeld. Bij deze functie worden nieuwe afdalingen automatisch geregistreerd op basis van uw bewegingen. De timer wordt gepauzeerd wanneer u niet meer afdaalt en wanneer u in de skilift staat. De timer blijft in de pauzestand staan zolang u in de skilift bent.

- **6** Vervolg zo nodig de afdaling om de timer weer te starten.
- **7** Selecteer **UP** of **DOWN** om andere gegevenspagina's weer te geven (optioneel).
- **8** Selecteer **STOP** > **Sla op** nadat u uw activiteit hebt voltooid.

#### *Uw afdalingen weergeven*

Uw toestel legt de gegevens over elke afdaling vast. U kunt de gegevens over de afdaling bekijken op het pauzescherm of terwijl de timer loopt.

- **1** Start een ski- of snowboardactiviteit.
- 2 Houd ingedrukt.

weergegeven.

- **3** Selecteer **Bekijk afdalingen**.
- **4** Selecteer **UP** en **DOWN** om details over uw laatste afdaling, over uw huidige afdaling of over al uw afdalingen te bekijken. Op de schermen worden de tijd, afgelegde afstand, maximumsnelheid, gemiddelde snelheid en totale daling

# **Hiken**

#### **Hiken**

Voordat u gaat hiken, moet u ervoor zorgen dat het toestel volledig is opgeladen (*[Het toestel opladen](#page-4-0)*, pagina 1).

- **1** Selecteer op de wijzerplaat **START**.
- **2** Selecteer **Hiken**.
- **3** Ga naar buiten en wacht tot het toestel satellieten heeft gevonden.
- **4** Selecteer **START** om de timer te starten.

De geschiedenis wordt alleen vastgelegd als de timer is gestart.

**5** Start de activiteit.

Het toestel legt een spoor vast terwijl u een trektocht maakt.

**6** Selecteer **STOP** > **Hervat later** als u wilt gaan rusten of het toestel wilt pauzeren.

Het toestel slaat de status van uw hike op en activeert de lage energieverbruiksmodus.

- **7** Selecteer **START** > **Hiken** > **Hervat** om het vastleggen te hervatten.
- **8** Selecteer **UP** of **DOWN** om andere gegevenspagina's weer te geven (optioneel).
- **9** Selecteer **STOP** > **Sla op** nadat u uw activiteit hebt voltooid.

#### **Automatisch klimmen**

Als de functie automatisch klimmen is ingeschakeld voor uw activiteit, detecteert het toestel wanneer u begint met klimmen en schakelt het automatisch over naar een andere gegevenspagina. U kunt automatisch klimmen activeren in de instellingen voor bepaalde activiteiten, zoals hardlopen, hiken of klimmen (*[Instellingen van activiteiten-app](#page-17-0)*, pagina 14). U kunt ook de weer te geven gegevenspagina en de stijgingsdrempel voor het detecteren van een klimactiviteit selecteren.

# **Hardlopen**

#### **Hardlopen**

Voordat u gaat hardlopen, moet u ervoor zorgen dat het toestel is opgeladen (*[Het toestel opladen](#page-4-0)*, pagina 1). Voordat u een ANT+ sensor kunt gebruiken tijdens het hardlopen, moet de sensor zijn gekoppeld aan uw toestel (*[ANT+ sensors koppelen](#page-21-0)*, [pagina 18](#page-21-0)).

- **1** Bevestig uw ANT+ sensors, zoals een voetsensor of hartslagmeter (optioneel).
- **2** Selecteer op de wijzerplaat **START**.
- **3** Selecteer **Hardlopen**.
- **4** Als u optionele ANT+ sensors gebruikt, wacht u totdat het toestel en de sensors zijn verbonden.
- **5** Ga naar buiten en wacht tot het toestel satellieten heeft gevonden.
- **6** Selecteer **START** om de timer te starten.
	- De geschiedenis wordt alleen vastgelegd als de timer is gestart.
- **7** Start de activiteit.
- **8** Selecteer **LAP** om ronden vast te leggen (optioneel).
- **9** Selecteer **UP** of **DOWN** om andere gegevenspagina's weer te geven (optioneel).

**10**Selecteer **STOP** > **Sla op** nadat u uw activiteit hebt voltooid.

#### **De metronoom gebruiken**

De metronoomfunctie laat met een regelmatig ritme tonen horen die u helpen uw prestaties te verbeteren door te trainen in een snellere, tragere of meer consistente cadans.

- 1 Wachtstand  $\equiv$
- **2** Selecteer **Instellingen** > **Apps**.
- **3** Selecteer een activiteit.

**OPMERKING:** Deze functie is niet beschikbaar voor alle activiteiten.

- **4** Selecteer **Metronoom** > **Status** > **Aan**.
- **5** Selecteer een optie:
	- Selecteer **Tikken per minuut** om een waarde in te voeren op basis van de cadans die u wilt aanhouden.
	- Selecteer **Waarschuwingsfreq.** om de frequentie van de tikken aan te passen.
	- Selecteer **Geluiden** om de toon en trillingen van de metronoom aan te passen.
- **6** Selecteer zo nodig **Bekijk** om de metronoomtonen te beluisteren voordat u gaat hardlopen.
- **7** Houd **DOWN** ingedrukt om terug te keren naar de klok.
- **8** Ga hardlopen (*Hardlopen*, pagina 3). De metronoom wordt automatisch gestart.
- **9** Selecteer **UP** of **DOWN** tijdens het hardlopen om het metronoomscherm weer te geven.
- **10**Houd zo nodig **UP** ingedrukt om de metronoominstellingen te wijzigen.

# **Fietsen**

#### **Een rit maken**

Voordat u gaat fietsen, moet u ervoor zorgen dat het toestel volledig is opgeladen (*[Het toestel opladen](#page-4-0)*, pagina 1). Voordat u <span id="page-7-0"></span>een ANT+ sensor kunt gebruiken tijdens het fietsen, moet de sensor zijn gekoppeld met uw toestel (*[ANT+ sensors koppelen](#page-21-0)*, [pagina 18\)](#page-21-0).

- **1** Koppel uw ANT+ sensors, zoals een hartslagmeter-, snelheid- of cadanssensor (optioneel).
- **2** Selecteer op de wijzerplaat **START**.
- **3** Selecteer **Fiets**.
- **4** Als u optionele ANT+ sensors gebruikt, wacht u totdat het toestel en de sensors zijn verbonden.
- **5** Ga naar buiten en wacht tot het toestel satellieten heeft gevonden.
- **6** Selecteer **START** om de timer te starten. De geschiedenis wordt alleen vastgelegd als de timer is gestart.
- **7** Start de activiteit.
- **8** Selecteer **UP** of **DOWN** om andere gegevenspagina's weer te geven (optioneel).
- **9** Selecteer **STOP** > **Sla op** nadat u uw activiteit hebt voltooid.

# **Zwemmen**

#### *LET OP*

Het toestel is uitsluitend bedoeld voor zwemmen aan de oppervlakte. Duiken met het toestel kan schade aan het toestel veroorzaken en leidt ertoe dat de garantie komt te vervallen.

**OPMERKING:** Het toestel kan geen hartslag vastleggen tijdens het zwemmen.

#### **Zwemmen in het zwembad**

Voordat u gaat zwemmen, moet u ervoor zorgen dat het toestel is opgeladen (*[Het toestel opladen](#page-4-0)*, pagina 1).

- **1** Selecteer op de wijzerplaat **START**.
- **2** Selecteer **Zwembad**.
- **3** Selecteer de grootte van uw bad of voer een aangepaste grootte in.
- **4** Selecteer **START** om de timer te starten. De geschiedenis wordt alleen vastgelegd als de timer is gestart.
- **5** Start de activiteit.

Het toestel legt automatisch de zwemintervallen en de banen vast.

- **6** Selecteer **UP** of **DOWN** om andere gegevenspagina's weer te geven (optioneel).
- **7** Als u rust, selecteer dan **LAP** om de timer te pauzeren.
- **8** Selecteer **LAP** om de timer weer te starten.
- **9** Selecteer **STOP** > **Sla op** nadat u uw activiteit hebt voltooid.

#### *Zwemtermen*

**Lengte**: Eén keer de lengte van het zwembad.

- **Interval**: Een of meer opeenvolgende banen. Een nieuwe interval begint na een rustperiode.
- **Slaglengte**: Elke keer dat uw arm waaraan het toestel is bevestigd een volledige cyclus voltooid, wordt er een slag geteld.
- **Swolf**: Uw swolfscore is de som van de tijd voor één baanlengte plus het aantal slagen voor die baan. Bijvoorbeeld 30 seconden plus 15 slagen levert een swolfscore van 45 op. Bij zwemmen in open water wordt de swolfscore berekend over 25 meter. Swolf is een meeteenheid voor zwemefficiency en, net als bij golf, een lage score is beter dan een hoge.

#### *Slagtypen*

Identificatie van het type slag is alleen beschikbaar voor zwemmen in een zwembad. Het type slag wordt aan het eind van een baan vastgesteld. Wanneer u intervalgeschiedenis bekijkt, worden slagtypen weergegeven. U kunt het slagtype ook als een aangepast gegevensveld selecteren (*[Gegevensschermen aanpassen](#page-18-0)*, pagina 15).

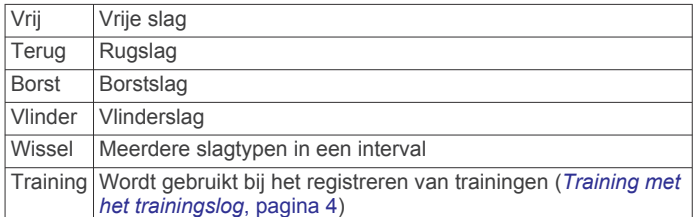

#### *Rusten tijdens zwemmen in een zwembad*

Op het standaardrustscherm worden twee rust-timers weergegeven. Ook worden het tijdstip en de afstand van het laatste voltooide interval weergegeven.

**OPMERKING:** Tijdens een rustperiode worden geen zwemgegevens vastgelegd.

**1** Selecteer tijdens uw zwemactiviteit **LAP** om een rustperiode te starten.

De schermweergave verandert in witte tekst op een zwarte achtergrond en het rustscherm wordt weergegeven.

- **2** Selecteer tijdens een rustperiode **UP** of **DOWN** om andere gegevensschermen weer te geven (optioneel).
- **3** Selecteer **LAP** en ga verder met zwemmen.
- **4** Herhaal de procedure voor volgende rustintervallen.

#### *Training met het trainingslog*

De trainingslogfunctie is alleen beschikbaar voor zwemmen in een zwembad. Met deze functie kunt u handmatig kick setoefeningen, zwemoefeningen met één arm of andere zwemoefeningen vastleggen die afwijken van de vier belangrijkste zwemslagen. De oefentijd wordt vastgelegd en u moet de afstand invoeren.

**TIP:** U kunt de gegevensschermen en gegevensvelden van uw activiteitenprofiel aanpassen voor zwemmen in een zwembad (*[Gegevensschermen aanpassen](#page-18-0)*, pagina 15).

- **1** Selecteer op de wijzerplaat **START**.
- **2** Selecteer **Zwembad**.
- **3** Selecteer tijdens uw zwemactiviteit **UP** of **DOWN** om het trainingslogscherm weer te geven.
- **4** Selecteer **LAP** om de oefeningstimer te starten.
- **5** Selecteer **LAP** na afloop van uw oefeninginterval. De oefeningstimer stopt, maar de activiteitentimer blijft de hele zwemsessie vastleggen.
- **6** Selecteer een afstand voor de voltooide oefening. Afstandsinstellingen worden gebaseerd op de voor het activiteitenprofiel geselecteerde zwembadafmetingen.
- **7** Selecteer een optie:
	- Selecteer LAP als u een andere oefeninginterval wilt starten.
	- Selecteer **UP** of **DOWN** om terug te keren naar de zwemtrainingsschermen en een zweminterval te starten.
- **8** Selecteer **STOP** > **Sla op** nadat u uw activiteit hebt voltooid.

#### **Zwemmen in open water**

Voordat u gaat zwemmen, moet u ervoor zorgen dat het toestel is opgeladen (*[Het toestel opladen](#page-4-0)*, pagina 1).

- **1** Selecteer op de wijzerplaat **START**.
- **2** Selecteer **Open water**.
- **3** Ga naar buiten en wacht tot het toestel satellieten heeft gevonden.
- **4** Selecteer **START** om de timer te starten.

<span id="page-8-0"></span>De geschiedenis wordt alleen vastgelegd als de timer is gestart.

- **5** Start de activiteit.
- **6** Selecteer **LAP** om een interval vast te leggen (optioneel).
- **7** Selecteer **UP** of **DOWN** om andere gegevenspagina's weer te geven (optioneel).
- **8** Selecteer **STOP** > **Sla op** nadat u uw activiteit hebt voltooid.

# **Multisport**

Triatleten, duatleten en alle andere beoefenaren van gecombineerde sporten kunnen de modus voor multisportactiviteit gebruiken. Gedurende een multisportactiviteit kunt u schakelen tussen activiteiten en uw totale tijd en afstand bekijken. U kunt tijdens de multisportactiviteit bijvoorbeeld overschakelen van fietsen naar hardlopen, en de totale tijd en afstand voor fietsen en hardlopen bekijken.

U kunt een multisportactiviteit aanpassen of de standaardinstellingen voor multisportactiviteiten gebruiken voor een standaardtriatlon.

#### **Een triatlon- of multisportactiviteit starten**

Voordat u een activiteit start, moet u ervoor zorgen dat het toestel is opgeladen (*[Het toestel opladen](#page-4-0)*, pagina 1). Voordat u een ANT+ sensor kunt gebruiken, moet de sensor zijn gekoppeld met uw toestel (*[ANT+ sensors koppelen](#page-21-0)*, [pagina 18\)](#page-21-0).

- **1** Koppel uw ANT+ sensors, zoals een voetsensor of hartslagmeter (optioneel).
- **2** Selecteer op de wijzerplaat **START**.
- **3** Selecteer **Triatlon** of een aangepaste multisportactiviteit.
- **4** Ga naar buiten en wacht tot het toestel satellieten heeft gevonden.
- **5** Selecteer **START** om de timer te starten.

De geschiedenis wordt alleen vastgelegd als de timer is gestart.

- **6** Start uw eerste activiteit.
- **7** Selecteer **LAP** om over te gaan naar de volgende activiteit. Als u overgangen hebt ingeschakeld, dan wordt de overgangstijd afzonderlijk van de duur van de activiteit vastgelegd.
- **8** Selecteer indien nodig **LAP** om de volgende activiteit te starten.
- **9** Selecteer **UP** of **DOWN** om andere gegevenspagina's weer te geven (optioneel).

**10**Selecteer **STOP** > **Sla op** nadat u uw activiteit hebt voltooid.

#### **Een aangepaste activiteit maken**

- 1 Wachtstand  $\equiv$
- **2** Selecteer **Instellingen** > **Apps** > **Voeg nieuw toe**.
- **3** Selecteer een activiteittype.

**OPMERKING:** Als u een aangepaste multisportactiviteit maakt, wordt u gevraagd om twee of meer activiteiten te selecteren, inclusief overgangen.

- **4** Selecteer indien nodig een accentkleur.
- **5** Selecteer indien nodig een pictogram.
- **6** Selecteer een naam of voer een aangepaste naam in. Identieke activiteitnamen zijn voorzien van een volgnummer, bijvoorbeeld: Triatlon(2).
- **7** Selecteer een optie:
	- Selecteer **Gebruik standaard** om uw aangepaste activiteit te maken op basis van de standaardinstellingen.
- Selecteer een kopie van een bestaande activiteit om uw aangepaste activiteit te maken op basis van een van uw opgeslagen activiteiten.
- **8** Selecteer zo nodig de GPS-modus.
- **9** Selecteer een optie:
	- Selecteer **OK** om de aangepaste activiteit op te slaan en te gebruiken.
	- Selecteer **Wijzig instell.** om bepaalde activiteitinstellingen aan te passen.

# **Binnenactiviteiten**

Het epix toestel kan worden gebruikt voor training binnenshuis, zoals hardlopen op een binnenbaan of fietsen op een hometrainer.

Bij binnenactiviteiten wordt GPS uitgeschakeld. Als rennen met GPS is uitgeschakeld, worden snelheid, afstand en cadans berekend met behulp van de versnellingsmeter in het toestel. De versnellingsmeter voert automatisch een kalibratie uit. De nauwkeurigheid van de snelheid-, afstand- en cadansgegevens verbetert na een aantal hardloopsessies in de buitenlucht met behulp van GPS.

# **Training**

# **Uw gebruikersprofiel instellen**

U kunt uw persoonlijke gegevens instellen, zoals geslacht, geboortejaar, lengte, gewicht, hartslagzone en vermogenszone. Het toestel gebruikt deze informatie om nauwkeurige trainingsgegevens te berekenen.

- 1 Wachtstand  $\equiv$
- **2** Selecteer **Mijn statistieken** > **Gebruikersprofiel**.
- **3** Selecteer een optie.

#### **Fitnessdoelstellingen**

Als u uw hartslagzones kent, kunt u uw conditie meten en verbeteren door de onderstaande principes te begrijpen en toe te passen.

- Uw hartslag is een goede maatstaf voor de intensiteit van uw training.
- Training in bepaalde hartslagzones kan u helpen uw cardiovasculaire capaciteit en kracht te verbeteren.
- Als u uw hartslagzones kent, kunt u het risico op blessures verlagen en voorkomen dat u te zwaar traint.

Als u uw maximale hartslag kent, kunt u de tabel (*[Berekeningen](#page-9-0)  [van hartslagzones](#page-9-0)*, pagina 6) gebruiken om de beste hartslagzone te bepalen voor uw fitheidsdoeleinden.

Als u uw maximale hartslag niet kent, gebruik dan een van de rekenmachines die beschikbaar zijn op internet. Bij sommige sportscholen en gezondheidscentra kunt u een test doen om de maximale hartslag te meten. De standaard maximale hartslag is 220 min uw leeftijd.

#### **Hartslagzones**

Vele atleten gebruiken hartslagzones om hun cardiovasculaire kracht te meten en te verbeteren en om hun fitheid te verbeteren. Een hartslagzone is een bepaald bereik aan hartslagen per minuut. De vijf algemeen geaccepteerde hartslagzones zijn genummerd van 1 tot 5 op basis van oplopende intensiteit. Over het algemeen worden hartslagzones berekend op basis van de percentages van uw maximale hartslag.

#### *Uw hartslagzones instellen*

Het toestel gebruikt uw gebruikersprofiel uit de basisinstellingen om uw standaard hartslagzones te bepalen. Het toestel heeft afzonderlijke hartslagzones voor hardlopen en fietsen. Stel uw maximale hartslag in voor de meest nauwkeurige

<span id="page-9-0"></span>caloriegegevens tijdens uw activiteit. U kunt ook iedere hartslagzone en uw hartslag in rust handmatig opgeven. U kunt uw zones handmatig aanpassen op het toestel of via uw Garmin Connect account.

- 1 Wachtstand  $\equiv$
- **2** Selecteer **Mijn statistieken** > **Gebruikersprofiel** > **Hartslagzones**.
- **3** Selecteer **Standaard** om de standaardwaarden weer te geven (optioneel).

De standaardwaarden kunnen worden toegepast op hardlopen en fietsen.

- **4** Selecteer **Hardlopen** of **Fietsen**.
- **5** Selecteer **Voorkeur** > **Stel eigen in** > **Op basis van**.
- **6** Selecteer een optie:
	- Selecteer **BPM** om de zones in aantal hartslagen per minuut weer te geven en te wijzigen.
	- Selecteer **% Max. HS** om de zones als een percentage van uw maximale hartslag weer te geven en te wijzigen.
	- Selecteer %HSR om de zones als een percentage van uw harslagreserve weer te geven en te wijzigen (maximale hartslag min hartslag in rust).
- **7** Selecteer **Max. HS** en voer uw maximale hartslag in.
- **8** Selecteer een zone en voer een waarde in voor elke zone.
- **9** Selecteer **Rust HS** en geef uw hartslag in rust op.

#### *Berekeningen van hartslagzones*

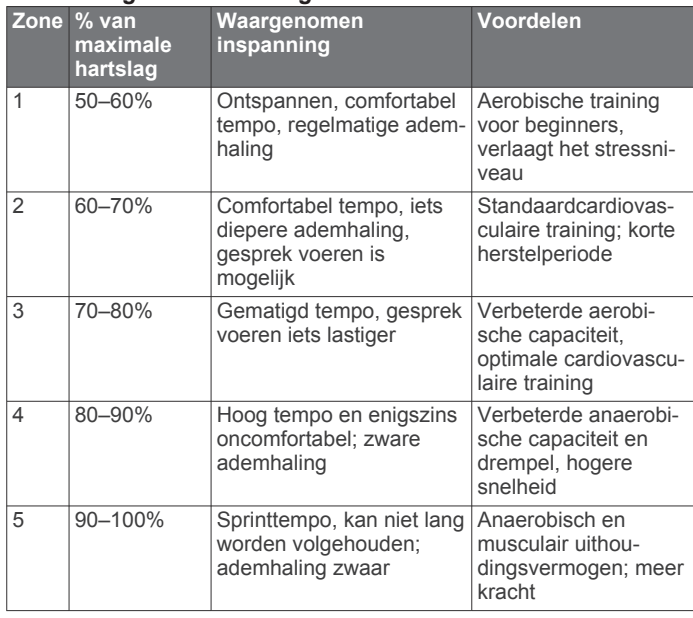

#### **Uw vermogenszones instellen**

De waarden voor deze zones zijn standaardwaarden en passen mogelijk niet bij uw persoonlijke vaardigheden. Als u weet wat uw FTP-waarde (Functional Threshold Power) is, kunt u deze opgeven zodat de software automatisch uw vermogenszones kan berekenen. U kunt uw zones handmatig aanpassen op het toestel of via uw Garmin Connect account.

- 1 Wachtstand  $\equiv$
- **2** Selecteer **Mijn statistieken** > **Gebruikersprofiel** > **Vermogenszones** > **Op basis van**.
- **3** Selecteer een optie:
	- Selecteer Watt om de zones in watt weer te geven en te wijzigen.
	- Selecteer **% FTP** om de zones als een percentage van uw FTP-waarde (Functional Threshold Power) weer te geven en te wijzigen.
- **4** Selecteer **FTP** en voet uw FTP-waarde in.
- **5** Selecteer een zone en voer een waarde in voor elke zone.
- **6** Selecteer zo nodig **Minimum** en voer een minimale vermogenswaarde in.

# **Activiteiten volgen**

#### **Activiteiten volgen inschakelen**

De functie voor het volgen van activiteiten houdt uw dagelijkse stappentelling, stapdoel, afgelegde afstand en verbrande calorieën bij voor elke vastgelegde dag. Uw verbrande calorieën omvatten uw gewone stofwisseling plus door activiteiten verbrande calorieën.

Activiteiten volgen kan worden ingeschakeld wanneer u het toestel voor het eerst instelt, of op elk moment daarna.

**OPMERKING:** Als activiteiten volgen is ingeschakeld, kan dit de batterijduur tussen het opladen verkorten.

- 1 Wachtstand ...
- **2** Selecteer **Instellingen** > **Activiteiten volgen** > **Status** > **Aan**.

Uw aantal stappen verschijnt pas wanneer het toestel satellietsignalen ontvangt en de tijd automatisch instelt. Het toestel dient mogelijk vrij zicht op de lucht te hebben om satellietsignalen te kunnen ontvangen.

Het aantal stappen dat u gedurende de dag hebt gezet wordt weergegeven in de widget Activiteiten volgen. Het aantal stappen wordt regelmatig bijgewerkt.

#### **De bewegingswaarschuwing gebruiken**

U moet de functie Activiteiten volgen inschakelen, voordat u de bewegingswaarschuwing kunt gebruiken.

Langdurig zitten kan leiden tot ongewenste veranderingen in uw metabolisme. De bewegingswaarschuwingen sporen u aan om te blijven bewegen. Na een uur inactiviteit worden Beweeg! en de rode balk weergegeven. Het toestel geeft ook een pieptoon of trilt als geluidssignalen zijn ingeschakeld (*[Systeeminstellingen](#page-21-0)*, pagina 18).

Maak een korte wandeling (minimaal enkele minuten) om de waarschuwing te verwijderen.

#### **Automatisch doel**

Uw toestel maakt automatisch een dagelijks stapdoel dat is gebaseerd op uw voorgaande activiteitenniveaus. Wanneer u tijdens de dag beweegt, toont het toestel hoe u het aantal stappen van uw stapdoel nadert  $\Phi$ 

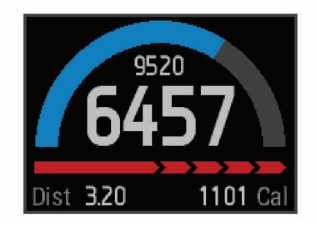

Als u de functie Automatisch doel niet wilt gebruiken, kunt u een persoonlijk stapdoel instellen via uw Garmin Connect account.

#### **Slaap bijhouden**

In de slaapmodus houdt het toestel uw rust bij. De slaapstatistieken omvatten het totale aantal uren slaap, perioden van beweging en periode van rustige slaap.

#### *De slaapmodus gebruiken*

U moet het toestel omdoen om uw slaap te kunnen bijhouden.

- **1** Selecteer in de wijzerplaat **UP** of **DOWN** om de widget Activiteiten volgen weer te geven.
- **2** Selecteer **START** > **Ja**.
- **3** Selecteer als u wakker wordt **STOP** > **Ja** om de slaapmodus te verlaten.

<span id="page-10-0"></span>**OPMERKING:** Als u bent vergeten om het toestel in slaapmodus te zetten, kunt u de tijdstippen van slapen en ontwaken handmatig invoeren via uw Garmin Connect account om uw slaapstatistieken weer te geven.

# **Workouts**

U kunt aangepaste workouts maken met doelen voor elke workoutstap en voor verschillende afstanden, tijden en calorieën. U kunt workouts maken met Garmin Connect of een trainingsplan selecteren met ingebouwde workouts van Garmin Connect en deze overzetten naar uw toestel.

U kunt workouts plannen met behulp van Garmin Connect. U kunt workouts van tevoren plannen en ze opslaan in het toestel.

#### **Een workout via internet volgen**

Voordat u een workout kunt downloaden van Garmin Connect, moet u beschikken over een Garmin Connect account (*[Garmin](#page-16-0)  Connect*[, pagina 13](#page-16-0)).

- **1** Verbind het toestel met uw computer.
- **2** Ga naar [www.garminconnect.com.](http://www.garminconnect.com)
- **3** Maak een workout en sla deze op.
- **4** Selecteer **Verzend naar toestel** en volg de instructies op het scherm.
- **5** Koppel het toestel los.

#### **Een workout beginnen**

Voordat u een workout kunt beginnen, moet u een workout downloaden van uw Garmin Connect account.

- 1 Wachtstand
- **2** Selecteer **Training** > **Mijn workouts**.
- **3** Selecteer een workout.
- **4** Selecteer **Start workout**.
- **5** Selecteer indien nodig een activiteittype.
- **6** Selecteer **START** om de timer te starten.

Nadat een workout is gestart, geeft het toestel de verschillende stappen van de workout, het doel (optioneel) en de huidige workoutgegevens weer.

#### **De trainingsagenda**

De trainingsagenda op uw toestel is een uitbreiding van de trainingsagenda of het trainingsschema dat u hebt ingesteld in Garmin Connect. Nadat u workouts hebt toegevoegd aan de Garmin Connect agenda kunt u ze naar uw toestel verzenden. Alle geplande workouts die naar het toestel worden verzonden, worden in de trainingsagenda op datum weergegeven. Als u een dag selecteert in de trainingsagenda, kunt u de workout weergeven of uitvoeren. De geplande workout blijft aanwezig op uw toestel, ongeacht of u deze voltooit of overslaat. Als u geplande workouts verzendt vanaf Garmin Connect, wordt de bestaande trainingsagenda overschreven.

#### *Garmin Connect trainingsplannen gebruiken*

Voordat u een trainingsplan kunt downloaden van Garmin Connect, moet u beschikken over een Garmin Connect account (*[Garmin Connect](#page-16-0)*, pagina 13).

U kunt in Garmin Connect zoeken naar een trainingsplan, workouts en koersen plannen, en plannen downloaden naar uw toestel.

- **1** Verbind het toestel met uw computer.
- **2** Ga naar [www.garminconnect.com.](http://www.garminconnect.com)
- **3** Selecteer en plan een trainingsplan.
- **4** Bekijk het trainingsplan in uw agenda.
- **5** Selecteer  $\geq$  en volg de instructies op het scherm.

# **Intervalworkouts**

U kunt intervalworkouts maken op basis van afstand of tijd. Het toestel slaat uw aangepaste intervalworkouts op totdat u een nieuwe intervalworkout maakt. U kunt een interval met een open einde gebruiken voor het vastleggen van uw workoutgegevens wanneer u een bekende afstand aflegt. Als u LAP selecteert, neemt het toestel een interval op en last het daarna een rustinterval in.

#### **Een intervalworkout maken**

- 1 Wachtstand  $\equiv$
- **2** Selecteer **Training** > **Intervallen** > **Wijzig** > **Interval** > **Type**.
- **3** Selecteer **Afstand**, **Tijd** of **Open**.

**TIP:** U kunt een interval met een open einde maken door het type in te stellen op Open.

- **4** Selecteer **Tijdsduur**, voer een afstands- of tijdsinterval in voor de workout en selecteer  $\blacktriangledown$ .
- **5** Selecteer **Rust** > **Type**.
- **6** Selecteer **Afstand**, **Tijd** of **Open**.
- **7** Voer indien nodig een waarde in voor de afstand of tijd van het rustinterval en selecteer  $\blacktriangledown$ .
- **8** Selecteer een of meer opties:
	- Selecteer **Herhaal** om het aantal herhalingen in te stellen.
	- Selecteer **Warm-up** > **Aan** om een warming-up met een open einde toe te voegen aan uw workout.
	- Selecteer **Cooldown** > **Aan** om een coolingdown met een open einde toe te voegen aan uw workout.

#### **Een intervalworkout starten**

- 1 Wachtstand
- **2** Selecteer **Training** > **Intervallen** > **Start workout**.
- **3** Selecteer een activiteit.
- **4** Selecteer **START** om de timer te starten.
- **5** Als uw intervalworkout een warming-up heeft, selecteert u **LAP** om aan het eerste interval te beginnen.
- **6** Volg de instructies op het scherm.

Wanneer u alle intervallen hebt voltooid, wordt een bericht weergegeven.

#### **Een intervalworkout stoppen**

- U kunt op elk gewenst moment **LAP** selecteren om een interval te beëindigen.
- U kunt op elk gewenst moment **STOP** selecteren om de timer te stoppen.
- Als u een coolingdown aan uw intervalworkout hebt toegevoegd, selecteert u **LAP** om de intervalworkout te beëindigen.

# **Gebruik van Virtual Partner®**

Uw Virtual Partner is een trainingshulpmiddel dat u helpt bij het bereiken van uw trainingsdoelen.

- **1** Houd  $\equiv$  ingedrukt.
- **2** Selecteer **Instellingen** > **Apps**.
- **3** Selecteer een activiteit.

Virtual Partner is niet beschikbaar voor alle activiteiten.

- **4** Selecteer **Gegevensschermen** > **Virtual Partner** > **Status** > **Aan**.
- **5** Selecteer **Stel tempo in** of **Stel snelheid in**.
- **6** Voer een waarde in.
- **7** Begin uw activiteit.
- **8** Selecteer **UP** of **DOWN** om naar het Virtual Partner scherm te bladeren en te zien wie er aan kop ligt.

# <span id="page-11-0"></span>**Een trainingsdoel instellen**

De functie Trainingsdoel werkt samen met de functie Virtual Partner, zodat u elk gewenst trainingsdoel kunt instellen - alleen afstand, afstand en tijd, afstand en tempo of afstand en snelheid. Tijdens uw trainingsactiviteit geeft het toestel u realtime feedback over hoe ver u bent gevorderd met het bereiken van uw trainingsdoel.

- 1 Wachtstand  $\equiv$
- **2** Selecteer **Training** > **Stel een doel in**.
- **3** Selecteer een activiteit.
- **4** Selecteer een optie:
	- Selecteer **Alleen afstand** om een vooraf ingestelde afstand te selecteren of voer een aangepaste afstand in.
	- Selecteer **Afstand en tijd** om een afstands- en tijdsdoel te selecteren.
	- Selecteer **Afstand en tempo** of **Afstand en snelheid** om uw afstands- en tempodoel of uw afstands- en snelheidsdoel in te stellen.

Het trainingsdoelscherm wordt weergegeven met uw geschatte finishtijd. De geschatte finishtijd is gebaseerd op uw huidige prestaties en de resterende tijd.

- **5** Selecteer **START** om de timer te starten.
- **6** Selecteer **STOP** > **Sla op** nadat u uw activiteit hebt voltooid.

#### **Een trainingsdoel annuleren**

- **1** Houd tijdens de activiteit **UP** ingedrukt.
- **2** Selecteer **Training** > **Annuleer doel** > **Ja**.

# **Racen tegen een eerder voltooide activiteit**

U kunt racen tegen een eerder vastgelegde of gedownloade activiteit. Deze functie werkt samen met de functie Virtual Partner, zodat u tijdens de activiteit kunt zien hoe ver u voor of achter ligt.

**OPMERKING:** Deze functie is niet beschikbaar voor alle activiteiten.

- 1 Wachtstand  $\equiv$
- **2** Selecteer **Training** > **Race een activiteit**.
- **3** Selecteer een optie:
	- Selecteer **Uit geschiedenis** om een eerder op uw toestel geregistreerde activiteit te selecteren.
	- Selecteer **Gedownload** om een activiteit te selecteren die u met uw Garmin Connect account hebt gedownload.
- **4** Selecteer de activiteit.

Het Virtual Partner scherm wordt weergegeven met daarop uw geschatte finishtijd.

- **5** Selecteer **START** om de timer te starten.
- **6** Selecteer **STOP** > **Sla op** nadat u uw activiteit hebt voltooid.

# **Persoonlijke records**

Bij het voltooien van een activiteit worden op het toestel eventuele nieuwe persoonlijke records weergegeven die u tijdens deze activiteit hebt gevestigd. Tot de persoonlijke records behoren uw snelste tijd over verschillende standaardloopafstanden, alsmede de langste hardloopsessie of rit. Tot de persoonlijke records bij fietsen behoren ook grootste stijging en beste vermogen (vermogensmeter vereist).

#### **Uw persoonlijke records weergeven**

- 1 Wachtstand  $\equiv$
- **2** Selecteer **Mijn statistieken** > **Records**.
- **3** Selecteer een sport.
- **4** Selecteer een record.
- **5** Selecteer **Bekijk record**.

### **Een persoonlijk record herstellen**

U kunt elk persoonlijk record terugzetten op de vorige waarde.

- 1 Wachtstand  $\equiv$
- **2** Selecteer **Mijn statistieken** > **Records**.
- **3** Selecteer een sport.
- **4** Selecteer een record om te herstellen.
- **5** Selecteer **Vorige** > **Ja**. **OPMERKING:** Opgeslagen activiteiten worden op deze manier niet gewist.

#### **Een persoonlijk record verwijderen**

- 1 Wachtstand  $\blacksquare$
- **2** Selecteer **Mijn statistieken** > **Records**.
- **3** Selecteer een sport.
- **4** Selecteer een record om te verwijderen.
- **5** Selecteer **Wis record** > **Ja**.

**OPMERKING:** Opgeslagen activiteiten worden op deze manier niet gewist.

#### **Alle persoonlijke records verwijderen**

- 1 Wachtstand  $\equiv$
- **2** Selecteer **Mijn statistieken** > **Records**. **OPMERKING:** Opgeslagen activiteiten worden op deze manier niet gewist.
- **3** Selecteer een sport.
- **4** Selecteer **Wis alle records** > **Ja**.

Alleen de records voor die sport worden verwijderd.

# **Hardloopdynamiek**

U kunt uw compatibele epix toestel gekoppeld met het HRM-Run™ accessoire gebruiken voor real-time feedback over uw hardloopvorm. Als bij uw epix toestel het HRM-Run accessoire is meegeleverd, zijn de toestellen al gekoppeld.

Het HRM-Run accessoire heeft een versnellingsmeter in de module die bewegingen van het bovenlichaam meet voor het berekenen van gegevens zoals cadans, verticale oscillatie en grondcontacttijd.

**OPMERKING:** Het HRM-Run accessoire is compatibel met verschillende ANT+ fitnessproducten en kan, indien gekoppeld, hartslaggegevens weergeven. De functies voor hardloopdynamiek zijn alleen beschikbaar op bepaalde Garmin toestellen.

**Cadans**: Cadans is het aantal stappen per minuut. Het totaal aantal stappen wordt weergegeven (links en rechts samen).

- **Verticale oscillatie**: Verticale oscillatie is de op-enneerbeweging tijdens het hardlopen. Hiermee wordt de verticale beweging van uw bovenlichaam weergegeven, gemeten in centimeters voor iedere stap.
- **Grondcontacttijd**: Grondcontacttijd is de hoeveelheid tijd voor iedere stap tijdens het hardlopen waarbij er contact is met de grond. De tijd wordt gemeten in milliseconden.

**OPMERKING:** Grondcontacttijd is niet beschikbaar wanneer u wandelt.

#### **Trainen met hardloopdynamiek**

Voordat u hardloopdynamiek kunt bekijken, moet u het HRM-Run accessoire omdoen en koppelen met uw toestel (*[ANT+ sensors koppelen](#page-21-0)*, pagina 18). Als bij uw epix het HRM-Run accessoire is meegeleverd, zijn de toestellen al gekoppeld en kan de epix uw hardloopdynamiek weergeven.

- **1** Selecteer een optie:
	- Als uw HRM-Run accessoire en epix toestel al zijn gekoppeld, kunt u stap 8 overslaan.
- <span id="page-12-0"></span>• Als uw HRM-Run accessoire en epix toestel nog niet zijn gekoppeld, voert u alle stappen in deze procedure uit.
- 2 Wachtstand **...**
- **3** Selecteer **Instellingen** > **Apps**.
- **4** Selecteer een activiteit.
- **5** Selecteer **Gegevensschermen** > **Hardloopdynamiek** > **Status** > **Ingeschakeld**.

**OPMERKING:** Het hardloopdynamiekscherm is beschikbaar voor alle activiteiten.

- **6** Selecteer **Primaire meetwaarde**.
- **7** Selecteer **Cadans**, **GCT** of **Verticale oscillatie**.

De primaire meetwaarde wordt in het bovenste veld op het gegevensscherm weergegeven, inclusief een corresponderende positie op de kleurenbalk.

#### **Kleurenbalken en hardloopdynamiekgegevens**

Het hardloopdynamiekscherm toont een kleurenbalk voor de primaire meetwaarde. U kunt cadans, verticale oscillatie of grondcontacttijd als de primaire meetwaarde instellen. De kleurenbalk zet uw hardloopdynamiekgegevens af tegen de gegevens van andere hardlopers. De kleurenzones zijn gebaseerd op percentielen.

Garmin heeft veel hardlopers op verschillende niveaus onderzocht. De gegevenswaarden in de rode of oranje zones kenmerken de onervaren of langzamere hardlopers. De gegevenswaarden in de groene, blauwe of paarse zones kenmerken de meer ervaren of snellere hardlopers. Onervaren hardlopers hebben over het algemeen een langere grondcontacttijd, hogere verticale oscillatie en een lagere cadans dan ervaren hardlopers. Grotere hardlopers hebben echter meestal een iets lagere cadans en een iets hogere verticale oscillatie. Ga naar [www.garmin.com](http://www.garmin.com) voor meer informatie over hardloopdynamiek. Voor aanvullende inzichten en interpretaties van hardloopdynamiekgegevens kunt u zoeken naar toonaangevende hardlooppublicaties en -websites

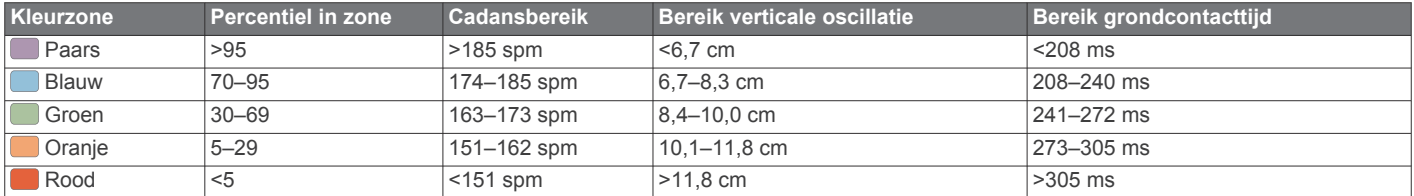

#### **Tips voor ontbrekende hardloopdynamiekgegevens**

Als de hardloopdynamiekgegevens niet worden weergegeven, kunt u deze tips proberen.

- Zorg ervoor dat u beschikt over het HRM-Run accessoire. Op de voorzijde van het HRM-Run accessoire staat  $\hat{\mathcal{X}}$ .
- Koppel het HRM-Run accessoire met uw epix volgens de instructies.
- Als de hardloopdynamiekgegevens in nullen worden weergegeven, controleer dan of de HRM-Run module met de juiste zijde naar boven wordt gedragen.

**OPMERKING:** De grondcontacttijd wordt alleen weergegeven tijdens het hardlopen. Deze kan niet worden berekend tijdens het wandelen.

# **Over geschat VO2 max.**

VO2 max. is het maximale zuurstofvolume (in milliliters) dat u kunt verbruiken per minuut, per kilo lichaamsgewicht tijdens maximale inspanning. In eenvoudige bewoordingen: VO2 max. is een indicatie van atletische prestaties, die meegroeit met uw fitnessniveau. VO2 max. indicaties worden geleverd en ondersteund door Firstbeat® Technologies Ltd. Het epix toestel biedt afzonderlijke VO2 max. indicaties voor hardlopen en fietsen. U kunt uw Garmin toestel gekoppeld met een compatibele hartslagmeter en vermogensmeter gebruiken voor weergave van uw VO2 max. indicatie voor fietsen. U kunt uw Garmin toestel gekoppeld met een compatibele hartslagmeter gebruiken voor weergave van uw VO2 max. indicatie voor hardlopen.

Uw geschat VO2 max. wordt als getal en positie weergegeven op de kleurenbalk.

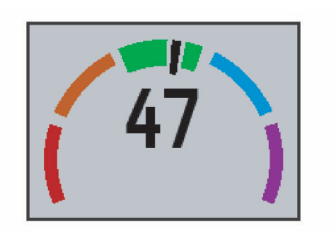

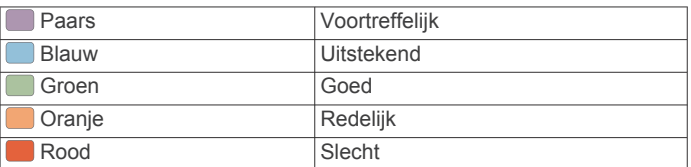

Gegevens over en analyse van VO2 max. worden geleverd met toestemming van The Cooper Institute® . Raadpleeg de appendix (*[Standaardwaarden VO2 Max.](#page-13-0)*, pagina 10), en ga naar [www.CooperInstitute.org](http://www.CooperInstitute.org) voor meer informatie.

#### **Uw geschat VO2 max. voor hardlopen weergeven**

Voordat u uw geschat VO2 max. kunt weergeven, moet u de hartslagmeter omdoen en deze koppelen met uw toestel (*[ANT+](#page-21-0)  [sensors koppelen](#page-21-0)*, pagina 18). Als bij uw epix een hartslagmeter is meegeleverd, zijn de toestellen al gekoppeld. Stel uw gebruikersprofiel (*[Uw gebruikersprofiel instellen](#page-8-0)*, [pagina 5](#page-8-0)) en maximale hartslag in (*[Uw hartslagzones instellen](#page-8-0)*, [pagina 5](#page-8-0)) voor de meest nauwkeurige schattingen.

**OPMERKING:** In eerste instantie lijken de schattingen mogelijk onnauwkeurig. U moet het toestel een aantal keer gebruiken zodat het uw hardloopprestaties leert begrijpen.

- **1** Ga ten minste 10 minuten buiten hardlopen.
- **2** Selecteer na het hardlopen **Sla op**.
- **3** Wachtstand  $\equiv$

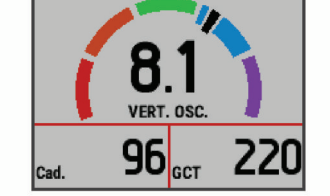

**9** Selecteer **UP** of **DOWN** om uw gegevens te bekijken op het

**8** Ga hardlopen (*[Hardlopen](#page-6-0)*, pagina 3).

hardloopdynamiekscherm.

<span id="page-13-0"></span>**4** Selecteer **Mijn statistieken** > **VO2 max.** > **Hardlopen**.

### **Geschat VO2 max. voor fietsen weergeven**

Voordat u uw geschat VO2 max. kunt weergeven, moet u de hartslagmeter omdoen, de vermogensmeter installeren en de meters koppelen met uw epix toestel (*[ANT+ sensors koppelen](#page-21-0)*, [pagina 18\)](#page-21-0). Als bij uw epix een hartslagmeter is meegeleverd, zijn de toestellen al gekoppeld. Stel uw gebruikersprofiel (*[Uw](#page-8-0)  [gebruikersprofiel instellen](#page-8-0)*, pagina 5) en maximale hartslag (*[Uw](#page-8-0) [hartslagzones instellen](#page-8-0)*, pagina 5) in voor de meest nauwkeurige schattingen.

**OPMERKING:** In eerste instantie lijken de schattingen mogelijk onnauwkeurig. U moet het toestel een paar keer gebruiken zodat het uw fietsprestaties leert begrijpen.

- **1** Fiets ten minste 20 minuten buiten met constante, hoge inspanning.
- **2** Selecteer **Sla op** nadat u uw fietssessie hebt voltooid.
- **3** Wachtstand .
- **4** Selecteer **Mijn statistieken** > **VO2 max.** > **Fietsen**.

# **Standaardwaarden VO2 Max.**

In deze tabellen vindt u de gestandaardiseerde classificaties van het geschat VO2 max. op basis van leeftijd en geslacht.

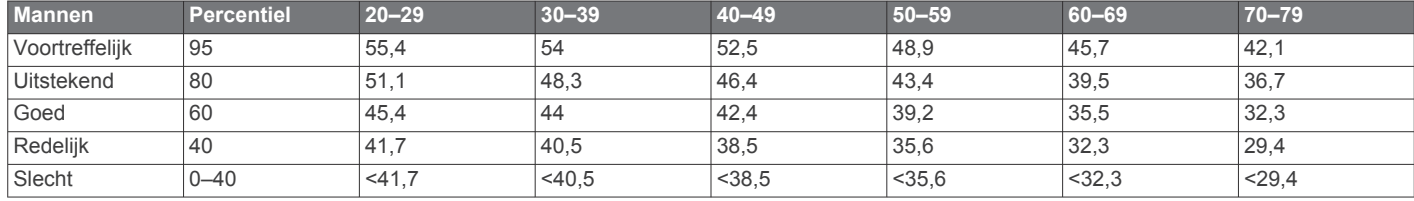

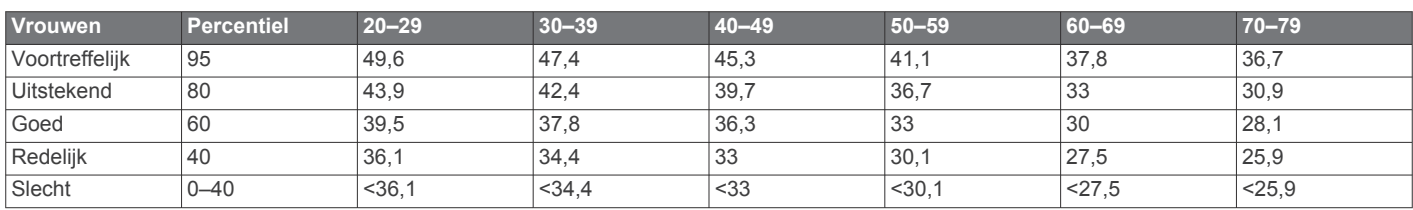

Gegevens afgedrukt met toestemming van The Cooper Institute. Ga voor meer informatie naar [www.CooperInstitute.org](http://www.CooperInstitute.org).

### **Voorspelde racetijden weergeven**

Voordat u uw voorspelde racetijden (alleen hardlopen) kunt weergeven, moet u de hartslagmeter omdoen en deze koppelen met uw toestel. Stel uw gebruikersprofiel (*[Uw gebruikersprofiel](#page-8-0) instellen*[, pagina 5\)](#page-8-0) en maximale hartslag (*[Uw hartslagzones](#page-8-0)  instellen*[, pagina 5\)](#page-8-0) in voor de meest nauwkeurige schattingen.

Uw toestel gebruikt uw geschat VO2 max. (*[Over geschat VO2](#page-12-0)  max.*[, pagina 9](#page-12-0)) en informatie uit publicaties om uw racetijden te voorspellen op basis van uw huidige conditie. Deze voorspelling gaat er ook van uit dat u de juiste training voor de race hebt voltooid.

**OPMERKING:** In eerste instantie lijken de voorspellingen mogelijk onnauwkeurig. U moet het toestel een aantal keer gebruiken zodat het uw hardloopprestaties leert begrijpen.

- **1** Doe uw hartslagmeter om en ga hardlopen.
- 2 Wachtstand  $\equiv$
- **3** Selecteer **Mijn statistieken** > **Raceprognose**.

U ontvangt voorspelde racetijden voor 5 km, 10 km, halve marathon en marathon.

# **Hersteladvies**

U kunt uw Garmin toestel gekoppeld met de hartslagmeter gebruiken om de tijd weer te geven die resteert voordat u volledig bent hersteld en klaar bent voor uw volgende intensieve workout. De functie hersteladvies bevat hersteltijd en herstelcontrole. Hersteladviestechnologie wordt geleverd en ondersteund door Firstbeat Technologies Ltd.

- **Herstelcontrole**: De herstelcontrole biedt een real-time indicatie van uw herstelstatus tijdens de eerste minuten van een activiteit.
- **Hersteltijd**: De hersteltijd verschijnt direct na afloop van een activiteit. De tijd loopt af naar het optimale moment voor een nieuwe intensieve workout.

# **Hersteladvies inschakelen**

Voordat u hersteladvies kunt gebruiken, moet u een hartslagmeter omdoen en deze koppelen met uw toestel (*[ANT+](#page-21-0)*  *[sensors koppelen](#page-21-0)*, pagina 18). Als de hartslagmeter is meegeleverd met uw epix, zijn de toestellen al gekoppeld. Stel uw gebruikersprofiel (*[Uw gebruikersprofiel instellen](#page-8-0)*, pagina 5) en maximale hartslag (*[Uw hartslagzones instellen](#page-8-0)*, pagina 5) in voor de meest nauwkeurige schatting.

- 1 Wachtstand
- **2** Selecteer **Mijn statistieken** > **Hersteladvies** > **Status** > **Aan**.
- **3** Ga hardlopen.

Tijdens de eerste minuten van uw hardloopsessie wordt er een herstelcontrole weergegeven die een real-time indicatie biedt van uw herstelstatus.

**4** Selecteer na het hardlopen **Sla op**.

De hersteltijd wordt weergegeven. De hersteltijd is maximaal vier dagen, en minimaal zes uur.

#### **Uw hersteltijd weergeven**

Voordat u uw hersteltijd kunt weergeven, moet u hersteladvies inschakelen.

- **1** Houd  $\equiv$  ingedrukt.
- **2** Selecteer **Mijn statistieken** > **Hersteladvies**.
	- De hersteltijd wordt weergegeven. De hersteltijd is maximaal vier dagen, en minimaal zes uur.

# **Training Effect**

Training Effect meet de gevolgen van een activiteit op uw aerobische conditie. Training Effect neemt tijdens de activiteit toe. Naarmate de activiteit vordert, neemt de waarde voor Training Effect toe, zodat u kunt zien hoe de activiteit uw conditie heeft verbeterd. Training Effect wordt berekend op basis van de gegevens in uw gebruikersprofiel, uw hartslag en de duur en intensiteit van de activiteit.

Het is belangrijk dat u weet dat uw Training Effect waarden (1,0 – 5,0) tijdens de eerste hardloopsessies ongewoon hoog kunnen lijken. Er zijn meerdere activiteiten nodig voordat het toestel uw aerobische conditie kan vaststellen.

<span id="page-14-0"></span>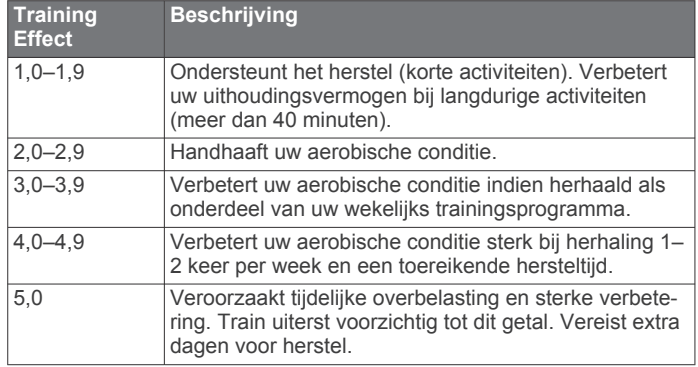

Training Effect technologie wordt geleverd en ondersteund door Firstbeat Technologies Ltd. Ga voor meer informatie naar [www.firstbeattechnologies.com](http://www.firstbeattechnologies.com).

# **Klok**

# **Het alarm instellen**

U kunt maximaal tien verschillende alarmen instellen. Elk alarm kan worden ingesteld op één keer afgaan of herhaaldelijk afgaan.

- 1 Wachtstand  $\equiv$
- **2** Selecteer **Klok** > **Wekker** > **Voeg nieuw toe**.
- **3** Selecteer **Status** > **Aan**.
- **4** Selecteer **Tijd** en voer de alarmtijd in.
- **5** Selecteer **Melding** en vervolgens een type melding (optioneel).
- **6** Selecteer **Herhaal** en selecteer wanneer het alarm moet worden herhaald, zoals dagelijks, op weekdagen, of één keer (optioneel).

# **De afteltimer instellen**

- 1 Wachtstand  $\equiv$
- **2** Selecteer **Klok** > **Timer**.
- **3** Voer de tijd in.
- **4** Selecteer zo nodig **Start opnieuw** > **Aan** om de timer automatisch opnieuw te starten als deze is verlopen.
- **5** Selecteer zo nodig **Melding** en selecteer vervolgens een type melding.
- **6** Selecteer **Start timer**.

# **De stopwatch gebruiken**

- 1 Wachtstand  $\equiv$
- **2** Selecteer **Klok** > **Stopwatch**.
- **3** Selecteer op de wijzerplaat **START**.

# **Zonsopkomst- en zonsondergangswaarschuwingen instellen**

U kunt de zonsopkomst- en zonsondergangswaarschuwingen zo instellen dat een bepaald aantal minuten of uren vóór de feitelijke zonsopkomst of zonsondergang een waarschuwingssignaal wordt gegeven.

- 1 Wachtstand  $\equiv$
- **2** Selecteer **Klok** > **Alarmen**.
- **3** Selecteer een optie:
	- Selecteer **Tot zonsondergang** > **Status** > **Aan**.
	- Selecteer **Tot zonsopgang** > **Status** > **Aan**.
- **4** Selecteer **Tijd** en voer de tijd in.

# **Navigatie**

### **Uw locatie bewaren**

U kunt uw huidige locatie opslaan om er later naartoe terug te kunnen navigeren.

- 1 Wachtstand  $\equiv$
- **2** Selecteer **Locatie opslaan**.
- **3** Volg de instructies op het scherm.

# **Navigeren naar een bestemming**

U kunt uw toestel gebruiken om naar een bestemming te navigeren of om een koers te volgen. Als u begint met navigeren, kunt u de activiteit kiezen die op weg naar uw bestemming moet worden gebruikt, zoals hiken, hardlopen of fietsen. Als u al een activiteit vastlegt wanneer u begint met navigeren, blijft het toestel tijdens het navigeren de huidige activiteit vastleggen.

- 1 Wachtstand  $\equiv$
- **2** Selecteer **Navigatie**.
- **3** Selecteer een categorie.
- **4** Kies een bestemming door de vragen op het scherm te beantwoorden.
- **5** Selecteer **Ga naar**.
- **6** Selecteer een activiteit.
	- Navigatie-informatie wordt weergegeven.
- **7** Selecteer **START** om te beginnen met navigeren.
- **8** Selecteer **UP** of **DOWN** om andere gegevenspagina's weer te geven (optioneel).

### **Naar een nuttig punt navigeren**

Als de op uw toestel geïnstalleerde kaartgegevens nuttige punten omvatten, kunt daar naartoe navigeren.

- 1 Wachtstand ...
- **2** Selecteer **Kaartpunten** en vervolgens een categorie. Een lijst van nuttige punten in de buurt van uw locatie wordt weergegeven.
- **3** Als u in de buurt van een andere locatie wilt zoeken, selecteert u **Zoek nabij** en vervolgens een locatie (optioneel).
- **4** Selecteer een van de nuttige punten in de zoekresultaten.
- **5** Selecteer **Ga naar**.
- **6** Selecteer een activiteit.
	- Navigatie-informatie wordt weergegeven.
- **7** Selecteer **START** om te beginnen met navigeren.

#### **Nuttige punten**

Een nuttig punt is een plek met een voor u nuttige of interessante functie. Nuttige punten worden gegroepeerd in categorieën en omvatten bekende reisdoelen als tankstations, restaurants, hotels en entertainmentcentra.

# **Navigeren met Peil en ga**

U kunt het toestel op een object in de verte richten, bijvoorbeeld een watertoren, de richting vergrendelen en dan naar het object navigeren.

- 1 Wachtstand ...
- **2** Selecteer **Navigatie** > **Peil en ga**.
- **3** Wijs het horloge met de bovenkant naar een object en selecteer **START**.
- **4** Selecteer een activiteit.
	- Navigatie-informatie wordt weergegeven.
- **5** Selecteer **START** om te beginnen met navigeren.

<span id="page-15-0"></span>**6** Selecteer **UP** of **DOWN** om andere gegevenspagina's weer te geven (optioneel).

# **Kompas**

Het toestel is voorzien van een kompas met drie assen en automatische kalibratie. De kompasfuncties en -weergave veranderen op basis van uw activiteit, of GPS is ingeschakeld en of u naar een bestemming navigeert. U kunt de kompasinstellingen (*[Kompasinstellingen](#page-20-0)*, pagina 17) handmatig wijzigen.

# **Kaart**

Uw epix horloge kan verschillende soorten Garmin kaartgegevens weergeven, zoals topografische kaarten, BirdsEye beelden, BlueChart® zeekaarten en City Navigator® wegenkaarten. Ga voor het aanschaffen van kaartgegevens en meer informatie over compatibiliteit naar [garmin.com/maps](http://garmin.com/maps).

 geeft uw positie op de kaart aan. Als u naar een bestemming navigeert, wordt de route met een lijn op de kaart gemarkeerd.

#### **De kaart weergeven**

Selecteer in de klok **DOWN**.

#### **Zoeken op de kaart**

U kunt de locatie zoeken op de kaart via het aanraakscherm of met de knoppen.

**1** Tik op de kaart of houd  $\equiv$  ingedrukt.

Op de kaart worden besturingselementen en een dradenkruis weergegeven.

- **2** Selecteer een optie:
	- Spreid twee vingers op het aanraakscherm om in te zoomen of knijp ze samen om uit te zoomen.
	- Sleep de kaart om deze te verschuiven.
	- U kunt de besturingselementen op het scherm gebruiken door een besturingselement of de knop ernaast te selecteren.
	- Selecteer **START** om te schakelen tussen verschuiven (pannen) en zoomen.
	- Het door het dradenkruis aangegeven punt selecteert u door het dradenkruis te selecteren of **START** ingedrukt te houden.

#### **Naar een locatie op de kaart navigeren of een locatie opslaan**

Op het aanraakscherm kunt u elke locatie op de kaart selecteren. U kunt de locatie opslaan of er naartoe navigeren.

**1** Tik op de kaart.

Op de kaart worden besturingselementen en een dradenkruis weergegeven.

- **2** Verschuif (pan) en zoom de kaart om de locatie in het midden van het dradenkruis te plaatsen.
- **3** Selecteer het dradenkruis.
- **4** Selecteer zo nodig een nabij gelegen nuttig punt.
- **5** Selecteer een optie:
	- Selecteer **Ga** om naar de locatie te navigeren.
	- Selecteer **Sla op** om de locatie op te slaan.
	- Selecteer **Bekijk** om informatie over de locatie weer te geven.

# **Navigeren naar uw vertrekpunt**

U kunt terugnavigeren naar het vertrekpunt van uw spoor of activiteit op de afgelegde route. Deze functie is alleen beschikbaar voor activiteiten waarbij GPS wordt gebruikt.

Selecteer **STOP** > **TracBack** tijdens een activiteit.

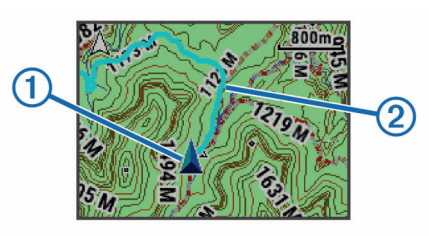

Uw huidige locatie  $\odot$  en het te volgen spoor  $\oslash$  worden op de kaart weergegeven.

# **Geschiedenis**

Tot de geschiedenisgegevens behoren tijd, afstand, calorieën, gemiddeld tempo of gemiddelde snelheid, rondegegevens, en optionele ANT+ sensorgegevens.

**OPMERKING:** Als het geheugen van toestel vol is, worden de oudste gegevens overschreven.

### **Werken met de geschiedenis**

De geschiedenis bevat voorgaande activiteiten die u op het toestel hebt opgeslagen.

- 1 Wachtstand **...**
- **2** Selecteer **Geschiedenis** > **Activiteiten**.
- **3** Selecteer een activiteit.
- **4** Selecteer een optie:
	- Selecteer **Details** om extra informatie over de activiteit weer te geven.
	- Selecteer **Ronden** om een ronde te selecteren en extra informatie weer te geven over elke ronde.
	- Selecteer **Intervallen** om een interval te selecteren en extra informatie weer te geven over elk interval.
	- Selecteer **Kaart** om de activiteit op de kaart weer te geven.
	- Selecteer **TracBack** (*Navigeren naar uw vertrekpunt*, pagina 12) om in omgekeerde volgorde over de route te navigeren die u voor de activiteit hebt afgelegd.
	- Selecteer **Wis** om de geselecteerde activiteit te verwijderen.
	- Selecteer **Ga** om over de route te navigeren die u voor de activiteit hebt afgelegd.

#### **Multisportgeschiedenis**

Op uw toestel worden de algehele gegevens van uw multisportactiviteiten opgeslagen, inclusief totale afstand, tijd, calorieën en optionele aanvullende gegevens. Op uw toestel worden ook per sportsegment en overgang de activiteitgegevens gescheiden, zodat u soortgelijke trainingsactiviteiten kunt vergelijken en kunt zien hoe snel u de overgangen doorloopt. De overgangsgeschiedenis omvat afstand, tijd, gemiddelde snelheid en calorieën.

#### **Tijd in elke hartslagzone weergeven**

Om hartslagzonegegevens te kunnen weergeven moet u uw toestel koppelen met een compatibele hartslagmeter, een activiteit voltooien en de activiteit opslaan.

Het bekijken van uw tijd in elke hartslagzone kan u helpen bij het aanpassen van uw trainingsintensiteit.

- 1 Wachtstand **...**
- **2** Selecteer **Geschiedenis** > **Activiteiten**.
- **3** Selecteer een activiteit.
- **4** Selecteer **Tijd in zone**.

# <span id="page-16-0"></span>**Staptotalen weergeven**

Om staptotalen te kunnen bekijken moet u Activiteiten volgen inschakelen (*[Activiteiten volgen inschakelen](#page-9-0)*, pagina 6).

- 1 Wachtstand  $\equiv$
- **2** Selecteer **Geschiedenis** > **Stappen**.
- **3** Selecteer een dag om het totale aantal stappen, het stapdoel, de afgelegde afstand en het aantal verbrande calorieën weer te geven.

### **Gegevenstotalen weergeven**

U kunt gegevens over de totaal afgelegde afstand en totaal verstreken tijd weergeven die zijn opgeslagen op uw toestel.

- 1 Wachtstand  $\blacksquare$
- **2** Selecteer **Geschiedenis** > **Totalen**.
- **3** Selecteer indien nodig een activiteit.
- **4** Selecteer een optie om uw wekelijkse of maandelijkse totalen weer te geven.

# **Geschiedenis verwijderen**

- 1 Wachtstand **...**
- **2** Selecteer **Geschiedenis** > **Opties**.
- **3** Selecteer een optie:
	- Selecteer **Wis alle activiteiten** om alle activiteiten uit de geschiedenis te verwijderen.
	- Selecteer **Herstel totalen** om alle totalen voor afstand en tiid te herstellen.

**OPMERKING:** Opgeslagen activiteiten worden op deze manier niet gewist.

**4** Bevestig uw selectie.

# **De afstandteller gebruiker**

De afstandteller legt automatisch de totaal afgelegde afstand en de totale stijging vast.

- 1 Wachtstand  $\blacksquare$
- **2** Selecteer **Mijn statistieken** > **Kilometerteller**.
- **3** Selecteer een optie om de totalen van de afstandteller weer te geven.
- **4** Selecteer zo nodig een totaal en selecteer **Ja** om de afstandteller terug te zetten op nul.

# **Connected functies**

Connected functies zijn beschikbaar voor uw epix toestel als u het toestel verbindt met een compatibele smartphone via Bluetooth draadloze technologie. Voor sommige functies moet u de Garmin Connect Mobile app op de verbonden smartphone installeren. Ga naar [www.garmin.com/apps](http://www.garmin.com/apps) voor meer informatie. Sommige functies zijn ook beschikbaar als u uw toestel verbindt met een draadloos netwerk.

- **Telefoonmeldingen**: Geeft telefoonmeldingen en berichten weer op uw epix toestel.
- **LiveTrack**: Geef uw vrienden en familie de gelegenheid om uw races en trainingsactiviteiten in real-time te volgen. U kunt volgers uitnodigen via e-mail of social media, waardoor zij uw live-gegevens op een Garmin Connect volgpagina kunnen zien.
- **Activiteiten uploaden naar Garmin Connect**: Uw activiteit wordt automatisch naar uw Garmin Connect account verstuurd zodra u klaar bent met het vastleggen van de activiteit.
- **Connect IQ**: Hiermee kunt u de toestelfuncties uitbreiden met nieuwe wijzerplaten, widgets, apps en gegevensvelden.

# **Garmin Connect**

U kunt contact houden met uw vrienden op Garmin Connect. Garmin Connect biedt u de hulpmiddelen om te volgen, te analyseren, te delen en elkaar aan te moedigen. Leg de prestaties van uw actieve lifestyle vast, zoals hardloopsessies, wandelingen, fietstochten, zwemsessies, hikes, triatlons en meer. Meld u aan voor een gratis account op [www.garminconnect.com/start](http://www.garminconnect.com/start).

- **Uw activiteiten opslaan**: Nadat u een activiteit met uw toestel hebt voltooid en opgeslagen, kunt u die activiteit uploaden naar Garmin Connect en deze zo lang bewaren als u zelf wilt.
- **Uw gegevens analyseren**: U kunt meer gedetailleerde informatie over uw activiteit weergeven, zoals tijd, afstand, hoogte, hartslag, verbrande calorieën, cadans, VO2 max., hardloopdynamiek, een bovenaanzicht van de kaart, tempoen snelheidsgrafieken, en instelbare rapporten.

**OPMERKING:** Voor sommige gegevens hebt u een optioneel accessoire nodig, zoals een hartslagmeter.

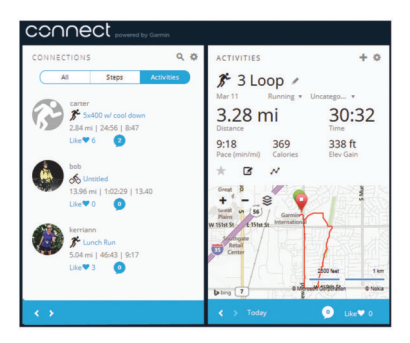

- **Uw training plannen**: U kunt een fitnessdoelstelling kiezen en een van de dagelijkse trainingsplannen laden.
- **Uw activiteiten uitwisselen**: U kunt contact houden met vrienden en elkaars activiteiten volgen of koppelingen naar uw activiteiten plaatsen op uw favoriete sociale netwerksites.

#### **Gebruik van Garmin Connect Mobile**

U kunt al uw activiteitgegevens voor uitgebreide analyse uploaden naar uw Garmin Connect account. Via uw Garmin Connect account kunt u uw activiteit in kaart brengen en uw activiteiten delen met vrienden. U kunt automatisch uploaden inschakelen in de Garmin Connect Mobile app.

- 1 Selecteer in de Garmin Connect Mobile app  $\equiv$  > Toestellen.
- **2** Selecteer uw epix toestel en vervolgens **Toestelinstellingen**.
- **3** Selecteer de schakelaar om automatisch uploaden in te schakelen.

#### *Gegevens handmatig uploaden naar Garmin Connect Mobile*

- 1 Wachtstand  $\equiv$
- **2** Selecteer **Instellingen** > **Bluetooth** > **Synchroniseren**.

#### **Garmin Connect op uw computer gebruiken**

Als u uw epix toestel niet hebt gekoppeld met uw smartphone, kunt u al uw activiteitgegevens uploaden naar uw Garmin Connect account via uw computer.

- **1** Sluit het toestel met een USB-kabel aan op uw computer.
- **2** Ga naar [www.garminconnect.com/start](http://www.garminconnect.com/start).
- **3** Volg de instructies op het scherm.

# **Bluetooth meldingen inschakelen**

Voordat u meldingen kunt inschakelen, moet u het epix toestel koppelen met een compatibel mobiel toestel (*[Uw smartphone](#page-4-0)  [koppelen met uw toestel](#page-4-0)*, pagina 1).

- 1 Wachtstand  $\equiv$
- **2** Selecteer **Instellingen** > **Bluetooth** > **Slimme meldingen** > **Status** > **Aan**.
- <span id="page-17-0"></span>**3** Selecteer **Tijdens activiteit**.
- **4** Selecteer een meldingsvoorkeur.
- **5** Selecteer een geluidsvoorkeur.
- **6** Selecteer **Horlogestand**.
- **7** Selecteer een meldingsvoorkeur.
- **8** Selecteer een geluidsvoorkeur.
- **9** Selecteer **Time-out**.
- **10**Selecteer hoe lang de waarschuwing voor een nieuwe melding op het scherm wordt weergegeven.

#### **Meldingen weergeven**

- **1** Selecteer **UP** in de klok om de meldingenwidget weer te geven.
- **2** Selecteer **START** en selecteer een melding.
- **3** Selecteer **DOWN** om zo nodig door de inhoud van de melding te bladeren.
- **4** Selecteer **BACK** om terug te keren naar het vorige scherm. De melding wordt op uw epix toestel weergegeven totdat u de melding op uw mobiele toestel bekijkt of wist.

#### **Meldingen beheren**

U kunt uw compatibele mobiele toestel gebruiken om de meldingen te beheren die op uw epix toestel worden weergegeven.

Selecteer een optie:

- Als u een iOS® toestel gebruikt, kunt u de instellingen voor meldingen op uw mobiele toestel gebruiken om de items te selecteren die op het toestel worden weergegeven.
- Als u een Android™ toestel gebruikt, kunt u de instellingen in de Garmin Connect Mobile app gebruiken om de items te selecteren die op het toestel worden weergegeven.

#### **Bluetooth technologie uitschakelen**

#### 1 Wachtstand  $\equiv$

**2** Selecteer **Instellingen** > **Bluetooth** > **Status** > **Uit** om Bluetooth draadloze technologie op uw epix toestel uit te schakelen.

Raadpleeg de gebruikershandleiding voor uw mobiele toestel om draadloze Bluetooth technologie uit te schakelen op uw mobiele toestel.

# **Connect IQ functies**

U kunt aan uw horloge Connect IQ functies toevoegen van Garmin en andere leveranciers via de Garmin Connect Mobile app.

**Wijzerplaten**: Hiermee kunt u de stijl van de klok aanpassen.

- **Gegevensvelden**: Hiermee kunt u nieuwe gegevensvelden downloaden die sensors, activiteiten en historische gegevens op andere manieren presenteren. U kunt Connect IQ gegevensvelden toevoegen aan ingebouwde functies en pagina's.
- **Widgets**: Hiermee kunt u direct informatie bekijken, zoals sensorgegevens en meldingen.

**Apps**: Voegen interactieve functies toe aan uw horloge, zoals nieuwe soorten buiten- en fitnessactiviteiten.

#### **Connect IQ functies downloaden**

Voordat u Connect IQ functies kunt downloaden via de Garmin Connect Mobile app, moet u uw epix toestel koppelen met de smartphone waarop de Garmin Connect Mobile app wordt uitgevoerd.

- **1** Selecteer in de Garmin Connect Mobile app  $\equiv$  > Connect **IQ Store**.
- **2** Selecteer uw epix toestel.

#### **Connect IQ functies downloaden via uw computer**

- **1** Sluit het toestel met een USB-kabel aan op uw computer.
- **2** Ga naar [www.garminconnect.com](http://www.garminconnect.com).
- **3** Selecteer in de widget op uw toestel **Connect IQ Store**.
- **4** Selecteer een Connect IQ functie.
- **5** Selecteer **Verzend naar toestel** en volg de instructies op het scherm.

# **Uw toestel aanpassen**

### **Instellingen van activiteiten-app**

Met deze instellingen kunt u elke vooraf geïnstalleerde activiteiten-app naar wens aanpassen. U kunt bijvoorbeeld gegevenspagina's aanpassen en waarschuwingen en trainingsfuncties inschakelen. Niet alle instellingen zijn beschikbaar voor alle soorten activiteiten.

Houd ingedrukt, selecteer **Instellingen** > **Apps** en vervolgens een activiteit.

**Gegevensschermen**: Hiermee kunt u gegevensschermen aanpassen voor de geselecteerde activiteit (*[Gegevensschermen aanpassen](#page-18-0)*, pagina 15). U kunt voor sommige activiteiten ook een kaartgegevensscherm weergeven of verbergen.

**Alarmen**: Hiermee kunnen de trainings- of navigatiewaarschuwingen voor de geselecteerde activiteit worden ingesteld.

- **Metronoom**: De metronoomfunctie laat met een regelmatig ritme tonen horen die u helpen uw prestaties te verbeteren door te trainen in een snellere, tragere of meer consistente cadans (*[De metronoom gebruiken](#page-6-0)*, pagina 3).
- **Kaart**: Hiermee stelt u de weergavevoorkeuren in voor het kaartgegevensscherm voor de activiteit. Als de optie Gebruik syst.inst. is ingeschakeld, gebruikt het kaartgegevensscherm de voorkeuren die zijn ingesteld in de systeemkaartinstellingen (*[Kaartinstellingen](#page-20-0)*, pagina 17).
- **Routebepaling**: Hiermee stelt u de voorkeuren in voor het berekenen van routes voor deze activiteit.
- **Auto Lap**: Hiermee kunnen de opties voor de Auto Lap® functie worden ingesteld (*Auto Lap*[, pagina 15\)](#page-18-0).

**Auto Pause**: Hiermee kan het toestel zo worden ingesteld dat de gegevensopslag wordt gestopt zodra u stopt met bewegen of wanneer u onder een bepaalde snelheid komt (*Auto Pause®  [inschakelen](#page-19-0)*, pagina 16).

**Autom. klimmen**: Hiermee kan het toestel hoogteverschillen automatisch detecteren met de ingebouwde hoogtemeter.

**Auto afdaling**: Hiermee kan het toestel ski-afdalingen automatisch detecteren met de ingebouwde versnellingsmeter.

**3D-snelheid**: Berekent uw snelheid via zowel uw hoogtewijziging als uw horizontale verplaatsing over de grond (*[3D-snelheid en -afstand](#page-19-0)*, pagina 16).

**3D-afstand**: Berekent de door u afgelegde afstand via zowel uw hoogtewijziging als uw horizontale verplaatsing over de grond.

**Auto Scroll**: Met deze functie kunt u automatisch alle schermen met activiteitgegevens doorlopen terwijl de timer loopt (*[Auto](#page-19-0)  [Scroll gebruiken](#page-19-0)*, pagina 16).

**GPS**: Hiermee kan de modus voor de GPS-antenne worden ingesteld (*UltraTrac*[, pagina 16\)](#page-19-0).

**Grootte van bad**: Hiermee kan de baan worden ingesteld voor het zwemmen in een zwembad (*[Zwemmen in het zwembad](#page-7-0)*, [pagina 4](#page-7-0)).

**Slagdetectie**: Hiermee wordt de slagdetectie ingeschakeld voor het zwemmen in een zwembad.

- <span id="page-18-0"></span>**Spaarstand**: Hiermee stelt u de time-outinstelling voor de spaarstand in voor een activiteit (*[Time-outinstellingen voor de](#page-19-0) [spaarstand](#page-19-0)*, pagina 16).
- **Achtergrondkleur**: Hiermee stelt u de achtergrondkleur van elke activiteit in op zwart of wit.
- **Accentkleur**: Hiermee stelt u de accentkleur van elke activiteit in, waaraan u kunt zien welke activiteit actief is.
- **Status**: Hiermee wordt de geselecteerde activiteit in de lijst met apps weergegeven of verborgen.
- **Omhoog**: Hiermee wijzigt u de positie van de activiteit in de lijst met apps.
- **Omlaag**: Hiermee wijzigt u de positie van de activiteit in de lijst met apps.
- **Verwijder**: Verwijdert de activiteit.

**OPMERKING:** Hiermee wordt de activiteit uit de lijst met apps en alle door de gebruiker ingevoerde activiteitinstellingen verwijderd. U kunt de fabrieksinstellingen van het toestel herstellen om een verwijderde activiteit weer aan de lijst toe te voegen (*[Alle standaardinstellingen](#page-24-0) herstellen*[, pagina 21\)](#page-24-0).

**Wijzig naam**: Hiermee stelt u de naam van de activiteit in.

#### **Gegevensschermen aanpassen**

U kunt voor elke activiteit de lay-out en inhoud van gegevensschermen weergeven, verbergen of wijzigen.

- 1 Houd ingedrukt.
- **2** Selecteer **Instellingen** > **Apps**.
- **3** Selecteer de activiteit om deze aan te passen.
- **4** Selecteer **Gegevensschermen**.
- **5** Selecteer een gegevensscherm dat u wilt aanpassen.
- **6** Selecteer een optie:
	- Selecteer **Status** om het gegevensscherm in of uit te schakelen.
	- Selecteer **Indeling** om het aantal gegevensvelden in het gegevensscherm te wijzigen.
	- Selecteer een gegevensveld om het type gegevens in het veld te wijzigen.

#### **Waarschuwingen**

U kunt waarschuwingen instellen voor elke activiteit om u te helpen specifieke doelen te bereiken, uw omgevingsbewustzijn te vergroten of naar uw bestemming te navigeren. Sommige waarschuwingen zijn alleen beschikbaar voor specifieke activiteiten. Er zijn drie typen waarschuwingen:

Gebeurteniswaarschuwingen, bereikwaarschuwingen en terugkerende waarschuwingen.

- **Gebeurteniswaarschuwing**: Een gebeurteniswaarschuwing wordt eenmaal afgegeven. De gebeurtenis is een specifieke waarde. U kunt het toestel bijvoorbeeld instellen om u te waarschuwen wanneer u een bepaalde hoogte bereikt.
- **Bereikwaarschuwing**: Een bereikwaarschuwing wordt telkens afgegeven wanneer het toestel een waarde meet die boven of onder een opgegeven waardenbereik ligt. Zo kunt u bijvoorbeeld instellen dat het toestel u waarschuwt als uw hartslag lager is dan 60 bpm (slagen per minuut) of hoger dan 210 bpm.

**Terugkerende waarschuwing**: Een terugkerende waarschuwing wordt afgegeven telkens wanneer het toestel een opgegeven waarde of interval registreert. U kunt bijvoorbeeld instellen dat het toestel u elke 30 minuten waarschuwt.

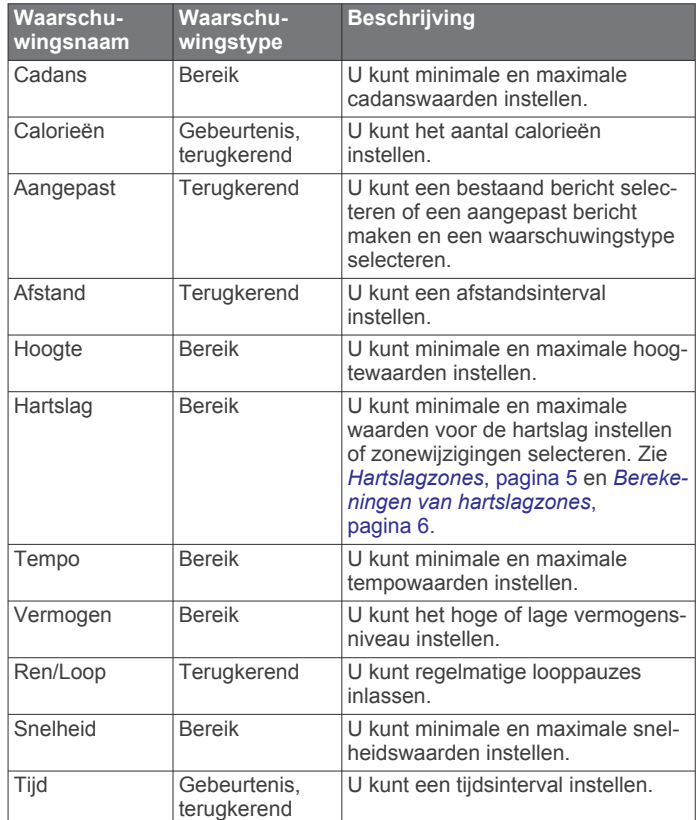

#### *Een waarschuwing instellen*

- **1** Houd  $\equiv$  ingedrukt.
- **2** Selecteer **Instellingen** > **Apps**.
- **3** Selecteer een activiteit. **OPMERKING:** Deze functie is niet beschikbaar voor alle activiteiten.
- **4** Selecteer **Alarmen**.
- **5** Selecteer een optie:
	- Selecteer **Voeg nieuw toe** om een nieuwe waarschuwing toe te voegen voor de activiteit.
	- Selecteer de naam van de waarschuwing om een bestaande waarschuwing te wijzigen.
- **6** Selecteer, indien gewenst, het type waarschuwing.
- **7** Selecteer een zone, voer de minimum- en maximumwaarden in of voer een aangepaste waarde in voor de waarschuwing.
- **8** Schakel indien nodig de waarschuwing in.

Bij gebeurteniswaarschuwingen en terugkerende waarschuwingen wordt er een bericht weergegeven telkens als de waarschuwingswaarde bereikt is. Bij bereikwaarschuwingen wordt er een bericht weergegeven telkens als u boven of onder het opgegeven bereik komt (minimum- en maximumwaarden).

#### **Auto Lap**

#### *Ronden op afstand markeren*

U kunt Auto Lap gebruiken om een ronde bij een bepaalde afstand automatisch te markeren. Dit is handig als u uw prestaties tijdens verschillende gedeelten van een activiteit wilt vergelijken (bijvoorbeeld elke 1 mijl of 5 km).

- **1** Houd  $\equiv$  ingedrukt.
- **2** Selecteer **Instellingen** > **Apps**.
- **3** Selecteer een activiteit. **OPMERKING:** Deze functie is niet beschikbaar voor alle activiteiten.
- **4** Selecteer **Auto Lap**.
- <span id="page-19-0"></span>**5** Selecteer een optie:
	- Selecteer **Auto Lap** om Auto Lap in of uit te schakelen.
	- Selecteer **Autom. afstand** om de afstand voor elke ronde automatisch in te stellen.

Telkens wanneer u een ronde voltooit, wordt er een bericht weergegeven met de rondetijd. Het toestel laat ook een pieptoon horen of trilt als geluidssignalen zijn ingeschakeld (*[Systeeminstellingen](#page-21-0)*, pagina 18).

U kunt, indien gewenst, de gegevenspagina's aanpassen en extra rondegegevens weergeven (*[Gegevensschermen](#page-18-0) aanpassen*[, pagina 15\)](#page-18-0).

#### **De rondewaarschuwing wijzigen**

U kunt enkele gegevensvelden wijzigen die worden weergegeven in de rondewaarschuwing.

- $1$  Houd  $\equiv$  ingedrukt.
- **2** Selecteer **Instellingen** > **Apps**.
- **3** Selecteer een activiteit.

**OPMERKING:** Deze functie is niet beschikbaar voor alle activiteiten.

- **4** Selecteer **Auto Lap** > **Rondewaarsch.**.
- **5** Selecteer een gegevensveld om het te wijzigen.
- **6** Selecteer **Bekijk** (optioneel).

#### **Route-instellingen**

U kunt de route-instellingen wijzigen om de routeberekening voor elke activiteit aan te passen.

Selecteer Routebepaling in de app-instellingen.

- **Activiteit**: Stelt een activiteit voor routebepaling in. Het toestel berekent routes die zijn geoptimaliseerd voor het huidige type activiteit.
- **Berekeningswijze**: Hiermee stelt u de berekeningswijze in op het minimaliseren van tijd, afstand of stijging in routes.
- **Zet vast op weg**: Zet het positiepictogram, dat uw positie op de kaart aangeeft, vast op de dichtstbijzijnde weg.
- **Te vermijden**: Hiermee stelt u in welke typen wegen of transportmiddelen in routes moeten worden vermeden.

#### **Auto Pause® inschakelen**

U kunt de functie Auto Pause gebruiken om de timer automatisch te pauzeren wanneer u stopt met bewegen. Dit is handig als in uw activiteit verkeerslichten of andere plaatsen waar u moet stoppen, voorkomen.

**OPMERKING:** De geschiedenis wordt niet vastgelegd wanneer de timer is gestopt of gepauzeerd.

- 1 Wachtstand  $\blacksquare$
- **2** Selecteer **Instellingen** > **Apps**.
- **3** Selecteer een activiteit.

**OPMERKING:** Deze functie is niet beschikbaar voor alle activiteiten.

- **4** Selecteer **Auto Pause**.
- **5** Selecteer een optie:
	- Selecteer **Zodra gestopt** als u de timer automatisch wilt laten stoppen als u stopt met bewegen.
	- Selecteer **Aangepast** als u de timer automatisch wilt laten stoppen zodra uw tempo of snelheid onder een bepaalde waarde komt.

#### **Automatisch klimmen inschakelen**

U kunt de functie Automatisch klimmen gebruiken om automatisch hoogteverschillen te detecteren. U kunt deze functie gebruiken tijdens activiteiten zoals klimmen, hiken, hardlopen of fietsen.

- 1 Wachtstand  $\equiv$
- **2** Selecteer **Instellingen** > **Apps**.
- **3** Selecteer een activiteit. **OPMERKING:** Deze functie is niet beschikbaar voor alle activiteiten.
- **4** Selecteer **Autom. klimmen** > **Status** > **Aan**.
- **5** Selecteer **Hardloopscherm** om te zien welk gegevensscherm wordt weergegeven tijdens hardlopen.
- **6** Selecteer **Klimscherm** om te zien welk gegevensscherm wordt weergegeven tijdens klimmen.
- **7** Selecteer zo nodig **Keer kleuren om** om de schermkleuren om te keren bij wijziging van modus.
- **8** Selecteer **Verticale snelheid** om de stijgsnelheid over tijd in te stellen.
- **9** Selecteer **Modusschakelaar** om in te stellen hoe snel het toestel van modus wisselt.

#### **3D-snelheid en -afstand**

U kunt de 3D-snelheid en -afstand instellen om uw snelheid of afstand te meten via zowel uw hoogtewijziging als uw horizontale verplaatsing over de grond. U kunt deze functie gebruiken tijdens activiteiten zoals skiën, klimmen, navigeren, hiken, hardlopen of fietsen.

#### **Auto Scroll gebruiken**

Met deze functie voor automatisch bladeren doorloopt u automatisch alle schermen met activiteitgegevens terwijl de timer loopt.

- $1$  Houd  $\equiv$  ingedrukt.
- **2** Selecteer **Instellingen** > **Apps**.
- **3** Selecteer een activiteit. **OPMERKING:** Deze functie is niet beschikbaar voor alle activiteiten.
- **4** Selecteer **Auto Scroll**.
- **5** Selecteer een weergavesnelheid.

#### **UltraTrac**

De UltraTrac functie is een GPS-instelling waarmee spoorpunten en sensorgegevens minder vaak worden geregistreerd. Door de UltraTrac functie in te schakelen, wordt de batterijduur verlengd, maar neemt de kwaliteit van de vastgelegde activiteiten af. U kunt de UltraTrac functie gebruiken voor activiteiten die een langere levensduur van de batterij vereisen en waarvoor regelmatige updates van de sensorgegevens minder belangrijk zijn.

#### **Time-outinstellingen voor de spaarstand**

De time-outinstellingen bepalen hoe lang uw toestel in de trainingsmodus blijft wanneer u bijvoorbeeld wacht op de start van een wedstrijd. Houd ingedrukt, selecteer Instellingen > **Apps** en selecteer een activiteit. Selecteer Spaarstand om de time-outinstellingen voor de activiteit aan te passen.

- **Normaal**: Hiermee stelt u in dat het toestel na 5 minuten van inactiviteit overschakelt naar de energiebesparende horlogemodus.
- **Verlengd**: Hiermee stelt u in dat het toestel na 25 minuten van inactiviteit overschakelt naar de energiebesparende horlogemodus. De verlengde modus kan de batterijduur tussen het opladen verkorten.

# **Wijzerplaatinstellingen**

U kunt de vormgeving van de wijzerplaat aanpassen door de lay-out, kleuren en extra gegevens te selecteren. U kunt ook aangepaste wijzerplaten downloaden via de Connect IQ store.

#### **De wijzerplaat aanpassen**

U moet eerst een Connect IQ wijzerplaat uit de Connect IQ store (*[Connect IQ functies](#page-17-0)*, pagina 14).

<span id="page-20-0"></span>U kunt de wijzerplaatinformatie en de vormgeving aanpassen of een geïnstalleerde Connect IQ wijzerplaat activeren.

- 1 Wachtstand **...**
- **2** Selecteer **Instellingen** > **Wijzerplaat** > **Type**.
- **3** Selecteer een optie:
	- Selecteer **Digitaal** om de vooraf geladen digitale wijzerplaat te activeren.
	- U activeert een geïnstalleerde Connect IQ wijzerplaat door de naam te selecteren.
- **4** Als u een vooraf geladen wijzerplaat gebruikt, kunt u de volgende opties selecteren:
	- Selecteer **Achtergrondkleur** om de achtergrondkleur te wijzigen.
	- Selecteer **Accentkleur** om een accentkleur voor de digitale wijzerplaat toe te voegen of te wijzigen.
	- Selecteer **Indeling** om de stijl van de cijfers voor de digitale wijzerplaat te wijzigen.
	- Selecteer **Extra gegevens** om de gegevens te wijzigen die op de wijzerplaat worden weergegeven.
- **5** Selecteer **UP** of **DOWN** om de wijzerplaatopties in de voorbeeldweergave te bekijken.
- **6** Selecteer **START** om de selectie op te slaan.

# **De widgetlijst aanpassen**

U kunt items in de widgetlijst weergeven, verbergen of verwijderen.

- 1 Wachtstand  $\equiv$
- **2** Selecteer **Instellingen** > **Widgets**.
- **3** Selecteer een widget.
- **4** Selecteer een optie:
	- Selecteer **Status** om de widget in de widgetlijst weer te geven of te verbergen.
	- Selecteer **Omhoog** of **Omlaag** om de locatie van de widget in de widgetlijst te wijzigen.

# **Sensorinstellingen**

#### **Kompasinstellingen**

Houd ingedrukt en selecteer Instellingen > Sensors > **Kompas**.

- **Kalibreer**: Hiermee kunt u de kompassensor handmatig kalibreren (*Het kompas kalibreren*, pagina 17).
- **Scherm**: Hiermee stelt u de koersweergave op het kompas in letters, graden of milliradialen in.
- **Noordreferentie**: Hiermee stelt u de noordreferentie van het kompas in (*De noordreferentie instellen*, pagina 17).
- **Modus**: Hiermee stelt u in dat het kompas alleen elektronische sensorgegevens (Aan), een combinatie van GPS en elektronische sensorgegevens bij verplaatsing (Automatisch) of alleen GPS-gegevens gebruikt (Uit).

#### *Het kompas kalibreren*

#### *LET OP*

Kalibreer het elektronische kompas buiten. Zorg dat u zich niet in de buurt bevindt van objecten die invloed uitoefenen op magnetische velden, zoals voertuigen, gebouwen of elektriciteitskabels.

Het toestel is al gekalibreerd in de fabriek en het maakt standaard gebruik van automatische kalibratie. Als uw kompas niet goed werkt, bijvoorbeeld nadat u lange afstanden hebt afgelegd of na extreme temperatuurveranderingen, kunt u het handmatig kalibreren.

1 Wachtstand  $\equiv$ 

- **2** Selecteer **Instellingen** > **Sensors** > **Kompas** > **Kalibreer** > **Start**.
- **3** Volg de instructies op het scherm.

#### *De noordreferentie instellen*

U kunt de koersreferentie instellen die wordt gebruikt voor het berekenen van de voorliggende koers.

- 1 Houd ingedrukt.
- **2** Selecteer **Instellingen** > **Sensors** > **Kompas** > **Noordreferentie**.
- **3** Selecteer een optie:
	- U kunt het geografische noorden instellen als koersreferentie door **Waar** te selecteren.
	- U kunt automatisch de magnetische afwijking instellen voor uw locatie door **Magnetisch** te selecteren.
	- U kunt het noorden van het grid (000º) instellen als koersreferentie door **Grid** te selecteren.

#### **Hoogtemeter en barometer**

Het toestel is uitgerust met een ingebouwde hoogtemeter en barometer. Het toestel verzamelt voortdurend gegevens met de hoogtemeter en de barometer, ook in de lage-energiemodus. Op de hoogtemeter wordt uw geschatte hoogte weergegeven op basis van luchtdrukverschillen. Op de barometer worden gegevens over omgevingsluchtdruk weergegeven op basis van de vaste hoogte waarop de hoogtemeter voor het laatst is gekalibreerd (*Hoogtemeterinstellingen*, pagina 17).

#### **Hoogtemeterinstellingen**

Houd ingedrukt en selecteer **Instellingen** > **Sensors** > **Hoogtemeter**.

- **Auto kalibr.**: Hiermee voert de hoogtemeter automatisch een kalibratie uit telkens wanneer u GPS-tracering inschakelt.
- **Kalibreer**: Hiermee kunt u de sensor van de hoogtemeter handmatig kalibreren.

#### *De barometrische hoogtemeter kalibreren*

Uw toestel is al gekalibreerd in de fabriek. Standaard wordt automatische kalibratie op het GPS-beginpunt gebruikt. U kunt de barometrische hoogtemeter handmatig kalibreren als de juiste hoogte of de druk op zeeniveau u bekend is.

- $1$  Houd  $\equiv$  ingedrukt.
- **2** Selecteer **Instellingen** > **Sensors** > **Hoogtemeter**.
- **3** Selecteer een optie:
	- Selecteer **Auto kalibr.** > **Eenmaal**.als u het toestel automatisch wilt kalibreren op het GPS-beginpunt.
	- Selecteer **Auto kalibr.** > **Continu** als u het toestel automatisch wilt kalibreren met periodieke GPS-kalibratieupdates.
	- Selecteer **Kalibreer** als u de huidige hoogte wilt invoeren.

#### **Barometerinstellingen**

Houd ingedrukt en selecteer **Instellingen** > **Sensors** > **Barometer**.

**Grafiek**: Hiermee stelt u de tijdschaal in voor de grafiek in de barometerwidget.

**Stormwaarschuwing**: Hiermee stelt u in bij welke barometerdrukwijziging een stormwaarschuwing wordt gegeven.

# **Kaartinstellingen**

U kunt de weergave van de kaart in de kaartwidget en gegevensschermen aanpassen.

Houd ingedrukt en selecteer **Instellingen** > **Kaart**.

**Configureer kaarten**: Hiermee worden gegevens uit geïnstalleerde kaartproducten weergegeven of verborgen.

- <span id="page-21-0"></span>**Oriëntatie**: Hiermee stelt u de oriëntatie van de kaart in. Selecteer Noord boven om het noorden boven aan de pagina weer te geven. Selecteer Koers boven om uw huidige reisrichting boven aan de pagina weer te geven.
- **Auto.zoom**: Hiermee wordt automatisch het juiste zoomniveau geselecteerd voor optimaal gebruik van de kaart. Als u deze functie uitschakelt, moet u handmatig in- en uitzoomen.
- **Spoorlog**: Hiermee wordt het spoorlog, of de route die u hebt afgelegd, in de vorm van een gekleurde lijn op de kaart weergegeven of verborgen.
- **Gebr.locaties**: Hiermee worden opgeslagen locaties op de kaart weergegeven of verborgen.

#### **Kaartgegevens weergeven of verbergen**

Als er meerdere kaarten op uw toestel zijn geïnstalleerd, kunt u kiezen welke kaartgegevens op een kaart worden weergegeven.

- 1 Wachtstand  $\equiv$
- **2** Selecteer **Instellingen** > **Kaart** > **Configureer kaarten**.
- **3** Selecteer een kaart om de schakelaar te activeren waarmee de kaartgegevens worden weergegeven of verborgen.

# **Systeeminstellingen**

Houd ingedrukt en selecteer **Instellingen** > **Systeem**.

- **Gebruikersprofiel**: Hiermee kunt u uw persoonlijke statistieken opvragen en aanpassen (*[Uw gebruikersprofiel instellen](#page-8-0)*, [pagina 5\)](#page-8-0).
- **Taal voor tekst**: Hiermee kunt u de taal van het toestel instellen.
- **Tijd**: Hiermee kunt u de tijdinstellingen wijzigen (*Tijdinstellingen*, pagina 18).
- **Schermverlichting**: Hiermee kunt u instellingen van de schermverlichting wijzigen (*Schermverlichtingsinstellingen*, pagina 18).
- **Geluiden**: Hiermee kunt u de toestelgeluiden instellen, zoals knoptonen, waarschuwingen en trillingen.
- **Eenheden**: Hiermee kunt u de op het toestel gebruikte meeteenheden instellen (*De maateenheden wijzigen*, pagina 18).
- **GLONASS**: U kunt de optie GLONASS inschakelen voor betere prestaties in moeilijke omgevingen en snellere positiebepaling. Als de opties WAAS/EGNOS en GLONASS worden gebruikt, kan de gebruiksduur van de batterij sneller afnemen dan alleen met GPS.
- **WAAS/EGNOS**: U kunt de optie WAAS/EGNOS inschakelen voor betere prestaties in moeilijke omgevingen en snellere positiebepaling. Als de opties WAAS/EGNOS en GLONASS worden gebruikt, kan de gebruiksduur van de batterij sneller afnemen dan alleen met GPS.
- **Positieformaat**: Hiermee stelt u de opties voor geografisch positieformaat en kaartdatum in.
- **Formaat**: Hiermee kunt u algemene notatievoorkeuren instellen, zoals het tempo en de snelheid die tijdens activiteiten worden weergegeven en het begin van de week.
- **Gegevensopslag**: Hiermee stelt u in hoe het toestel activiteitgegevens vastlegt. Bij de opname-instelling Smart (standaard) kunnen activiteiten gedurende langere tijd worden vastgelegd. Bij de opname-instelling Iedere seconde zijn de opnamen van activiteiten meer gedetailleerd, maar worden langer durende activiteiten mogelijk niet geheel vastgelegd.
- **USB-modus**: Hiermee kunt u de massaopslagmodus of de Garmin modus inschakelen op het toestel als er verbinding is met een computer.
- **Herstel standaards**: Hiermee kunt u gebruikersgegevens en instellingen herstellen (*[Alle standaardinstellingen herstellen](#page-24-0)*, [pagina 21\)](#page-24-0).
- **Software-update**: Hiermee kunt u via Garmin Express gedownloade software-updates installeren.
- **Over**: Hiermee wordt informatie over het toestel, de software en de licentie weergegeven.

#### **Tijdinstellingen**

Houd ingedrukt en selecteer **Instellingen** > **Systeem** > **Tijd**. **Tijdweergave**: Hiermee stelt u de 12- of 24-uursklok in.

- **Stel tijd in**: Hiermee stelt u de tijdzone voor het toestel in. De optie Automatisch stelt de tijdzone automatisch in op basis van uw GPS-positie.
- **Tijd**: Hiermee kunt u de tijd aanpassen als de functie is ingesteld op de optie Handmatig.

#### **Schermverlichtingsinstellingen**

Houd ingedrukt en selecteer **Instellingen** > **Systeem** > **Schermverlichting**.

- **Modus**: Hiermee stelt u in dat u de schermverlichting handmatig kunt inschakelen of dat de schermverlichting wordt ingeschakeld voor knoppen en alarmen.
- **Time-out**: Hiermee kunt u de tijdsduur instellen voordat de schermverlichting wordt uitgeschakeld.

#### **De maateenheden wijzigen**

U kunt de eenheden voor afstand, tempo en snelheid, hoogte, gewicht, lengte en temperatuur aanpassen.

- 1 Wachtstand  $\equiv$
- **2** Selecteer **Instellingen** > **Systeem** > **Eenheden**.
- **3** Selecteer een type maatsysteem.
- **4** Selecteer een maateenheid.

# **ANT+ sensors**

Het toestel is compatibel met deze optionele draadloze ANT+ accessoires.

- Hartslagmeter, zoals HRM-Run (*[De hartslagmeter](#page-22-0) [aanbrengen](#page-22-0)*, pagina 19)
- Fietssnelheid- en cadanssensor (*[Een optionele](#page-22-0) [fietscadanssensor gebruiken](#page-22-0)*, pagina 19)
- Voetsensor (*[Voetsensor](#page-22-0)*, pagina 19)
- Vermogenssensor, zoals Vector™
- tempe™ draadloze temperatuursensor (*tempe*[, pagina 19](#page-22-0))

Ga naar <http://buy.garmin.com> voor meer informatie over de compatibiliteit en de aanschaf van extra sensors.

# **ANT+ sensors koppelen**

Wanneer u voor de eerste keer een sensor via de ANT+ draadloze technologie met uw toestel wilt verbinden, moet u het toestel en de sensor eerst koppelen. Nadat de koppeling is voltooid, maakt het toestel automatisch een verbinding met de sensor wanneer u een activiteit start en de sensor actief is en zich binnen bereik bevindt.

**OPMERKING:** Indien uw toestel is geleverd met een hartslagmeter, zal de bijgeleverde hartslagmeter reeds zijn gekoppeld met uw toestel.

- **1** Als u een hartslagmeter koppelt, moet u de hartslagmeter omdoen (*[De hartslagmeter aanbrengen](#page-22-0)*, pagina 19). De hartslagmeter kan pas gegevens verzenden of ontvangen als u deze hebt omgedaan.
- **2** Breng het toestel binnen 3 m (10 ft.) van de sensor. **OPMERKING:** Zorg ervoor dat u minstens 10 m (33 ft.) bij andere ANT+ sensors vandaan bent tijdens het koppelen.
- **3** Wachtstand **...**
- **4** Selecteer **Instellingen** > **Sensors** > **Voeg nieuw toe**.
- <span id="page-22-0"></span>**5** Selecteer een optie:
	- Selecteer **Zoek alles**.
	- Selecteer uw type sensor.

Als de sensor is gekoppeld met uw toestel wordt de status van de sensor gewijzigd van Zoeken naar Verbonden. Sensorgegevens worden weergegeven in de reeks gegevenspagina's of in een aangepast gegevensveld.

# **De hartslagmeter aanbrengen**

**OPMERKING:** Als u geen hartslagmeter hebt, kunt u deze paragraaf overslaan.

U dient de hartslagmeter direct op uw huid te dragen, net onder uw borstbeen. De hartslagmeter dient strak genoeg te zitten om tijdens de activiteit op zijn plek te blijven.

**1** Klik de hartslagmetermodule  $\left(\frac{1}{1}\right)$  in de band.

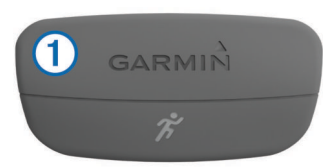

De Garmin logo's op de module en de band dienen niet ondersteboven te worden weergegeven.

**2** Bevochtig de elektroden 2 en de contactoppervlakken 3 aan de achterzijde van de band om een sterke verbinding tussen uw borst en de zender tot stand te brengen.

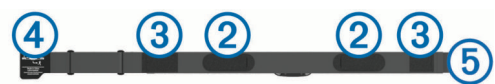

**3** Wikkel de band om uw borstkas en steek de haak van de band  $(4)$  in de lus  $(5)$ .

**OPMERKING:** Het label met wasvoorschriften moet niet worden omgevouwen.

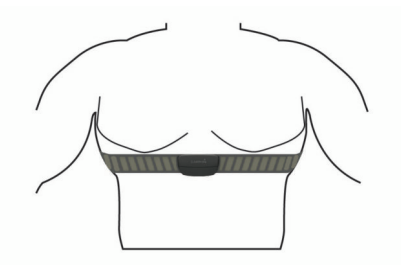

De Garmin logo's moeten niet ondersteboven worden weergegeven.

**4** Zorg dat het toestel zich binnen 3 m (10 ft) van de hartslagmeter bevindt.

Nadat u de hartslagmeter omdoet, is deze actief en worden er gegevens verzonden.

**TIP:** Zie (*Tips voor onregelmatige hartslaggegevens*, pagina 19) als de hartslaggegevens onregelmatig zijn of niet worden weergegeven.

#### **Tips voor onregelmatige hartslaggegevens**

Als hartslaggegevens onregelmatig zijn of niet worden weergegeven, kunt u deze tips proberen.

- Bevochtig de elektroden en de contactoppervlakken.
- Trek de band strakker aan om uw borst.
- Voer gedurende 5-10 minuten een warming-up uit.
- Volg de instructies voor onderhoud (*[Onderhoud van de](#page-23-0) [hartslagmeter onderhouden](#page-23-0)*, pagina 20).
- Draag een katoenen shirt of maak beide zijden van de band goed nat.

Synthetische materialen die langs de hartslagmeter wrijven of er tegen aan slaan, kunnen statische elektriciteit veroorzaken die de hartslagsignalen beïnvloedt.

• Blijf uit de buurt van bronnen die interferentie met de hartslagmeter kunnen veroorzaken.

Bronnen van interferentie zijn bijvoorbeeld sterke elektromagnetische velden, draadloze sensors van 2,4 GHz, hoogspanningsleidingen, elektrische motoren, ovens, magnetrons, draadloze telefoons van 2,4 GHz en draadloze LAN-toegangspunten.

# **Een optionele fietscadanssensor gebruiken**

Met een compatibele fietscadanssensor kunt u gegevens verzenden naar uw toestel.

- Koppel de sensor met uw toestel (*[ANT+ sensors koppelen](#page-21-0)*, [pagina 18](#page-21-0)).
- Werk de gegevens in uw fitness-gebruikersprofiel bij (*[Uw](#page-8-0) [gebruikersprofiel instellen](#page-8-0)*, pagina 5).
- Maak een rit (*[Een rit maken](#page-6-0)*, pagina 3).

# **Voetsensor**

Het toestel is compatibel met de voetsensor. Bij indoortrainingen of als het GPS-signaal zwak is, kunt u in plaats van GPS de voetsensor gebruiken om het tempo en de afstand vast te leggen. De voetsensor is stand-by en klaar om gegevens te verzenden (net als de hartslagmeter).

Na 30 minuten zonder activiteit schakelt de trainingsassistent zichzelf uit om de batterij te sparen. Als de batterij bijna leeg is, verschijnt een bericht op uw toestel. Na ongeveer vijf uur is de batterij leeg.

#### **Kalibratie van de voetsensor**

De voetsensor kalibreert zichzelf. De nauwkeurigheid van de snelheid- en afstandsgegevens verbetert na een aantal hardloopsessies in de buitenlucht met behulp van GPS.

#### *Uw voetsensor handmatig kalibreren*

Voordat u het toestel kunt kalibreren, moet u het koppelen aan de voetsensor (*[ANT+ sensors koppelen](#page-21-0)*, pagina 18).

Handmatige kalibratie wordt aanbevolen als u uw kalibratiefactor weet. Als u een voetsensor hebt gekalibreerd met een ander Garmin product, weet u mogelijk uw kalibratiefactor.

- $1$  Houd  $\equiv$  ingedrukt.
- **2** Selecteer **Instellingen** > **Sensors** > **Voetsensor** > **Kalibratiefactor**.
- **3** Pas de kalibratiefactor aan:
	- Verhoog de kalibratiefactor als de afstand te kort is.
	- Verlaag de kalibratiefactor als de afstand te lang is.

#### **tempe**

De tempe is een draadloze ANT+ temperatuursensor. U kunt de sensor aan een stevige band of lus bevestigen op een plek waar deze is blootgesteld aan omgevingslucht en zo een consistente bron van nauwkeurige temperatuurgegevens vormt. U moet de tempe met uw toestel koppelen om temperatuurgegevens van de tempe te kunnen weergeven.

# **Toestelinformatie**

# **Toestelgegevens weergeven**

U kunt de toestel-id, softwareversie en licentieovereenkomst weergeven.

- 1 Houd ingedrukt.
- **2** Selecteer **Instellingen** > **Systeem** > **Over**.

# <span id="page-23-0"></span>**Toestelonderhoud**

#### *LET OP*

Gebruik nooit een scherp voorwerp om het toestel schoon te maken.

Gebruik geen chemische reinigingsmiddelen, oplosmiddelen en insectenwerende middelen die plastic onderdelen en oppervlakken kunnen beschadigen.

Spoel het toestel goed uit met leidingwater nadat het in aanraking is geweest met chloor of zout water, zonnebrand, cosmetica, alcohol en andere chemicaliën die een reactie kunnen veroorzaken. Langdurige blootstelling aan deze stoffen kan de behuizing beschadigen.

Druk niet op de knoppen onder water.

Vermijd schokken en ruwe behandeling omdat hierdoor het product korter meegaat.

Bewaar het toestel niet op een plaats waar het langdurig aan extreme temperaturen kan worden blootgesteld omdat dit onherstelbare schade kan veroorzaken.

#### **Het toestel schoonmaken**

#### *LET OP*

Ook een klein beetje zweet of vocht kan corrosie van de elektrische contactpunten veroorzaken als het toestel is aangesloten op een oplader. Corrosie kan opladen en gegevensoverdracht blokkeren.

- **1** Veeg het toestel schoon met een doek die is bevochtigd met een mild schoonmaakmiddel.
- **2** Veeg de behuizing vervolgens droog.

Laat het toestel na reiniging helemaal drogen.

# **Specificaties**

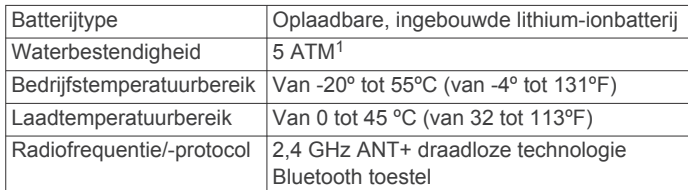

#### **Batterijgegevens**

De werkelijke batterijduur hangt af van de op uw toestel ingeschakelde functies, zoals activiteiten volgen, smartphonemeldingen, GPS, interne sensors en aangesloten ANT+ sensors.

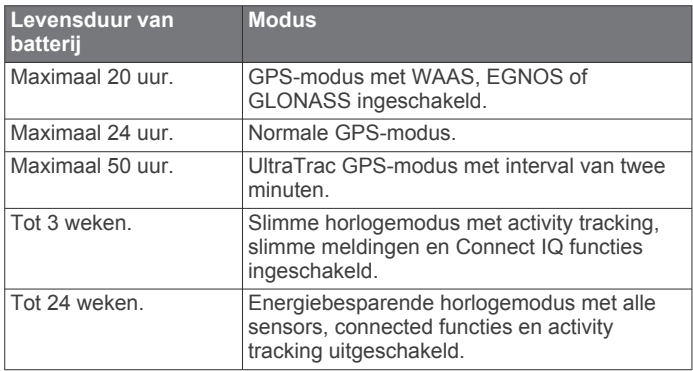

#### *De levensduur van de batterij verlengen*

U kunt verschillende acties ondernemen om de levensduur van de batterij te verlengen.

- Verkort de time-out voor schermverlichting (*[Schermverlichtingsinstellingen](#page-21-0)*, pagina 18).
- Gebruik UltraTrac GPS-modus voor uw activiteit (*[UltraTrac](#page-19-0)*, [pagina 16](#page-19-0)).
- Schakel Bluetooth draadloze technologie uit wanneer u niet gebruikmaakt van connected functies (*[Connected functies](#page-16-0)*, [pagina 13](#page-16-0)).
- Wanneer u uw activiteit voor een langere periode pauzeert, kunt u deze later hervatten (*[Een activiteit stoppen](#page-5-0)*, pagina 2).
- Schakel activiteiten volgen uit (*[Activiteiten volgen](#page-9-0)*, pagina 6).
- Beperk de smartphone-meldingen die op het toestel worden weergegeven (*[Meldingen beheren](#page-17-0)*, pagina 14).

# **Onderhoud van de hartslagmeter onderhouden**

#### *LET OP*

Klik de module los en verwijder deze voordat u de band schoonmaakt.

Opbouw van zweet en zout op de band kan het vermogen van de hartslagmeter om nauwkeurige gegevens te rapporteren negatief beïnvloeden.

- Ga naar [www.garmin.com/HRMcare](http://www.garmin.com/HRMcare) voor gedetailleerde wasinstructies.
- Spoel de band na elk gebruik schoon.
- Was de band wanneer u deze zeven keer hebt gebruikt.
- Droog de band niet in een wasdroger.
- U moet de band hangend of plat laten drogen.
- Koppel de module los van de band als deze niet wordt gebruikt om de levensduur van uw hartslagmeter te verlengen.

# **HRM-Run specificaties**

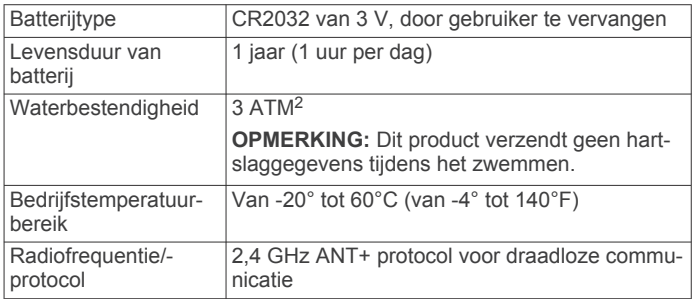

# **Door de gebruiker vervangbare batterijen**

#### **WAARSCHUWING**

Gebruik nooit een scherp voorwerp om de batterijen te verwijderen.

Bewaar een batterij buiten het bereik van kinderen.

Stop batterijen nooit in uw mond. Als u een batterij inslikt, dient u onmiddellijk contact op te nemen met uw dokter of plaatselijke toxicologiecentrum.

Vervangbare knoopcelbatterijen kunnen perchloraten bevatten. Voorzichtigheid is geboden. Zie [www.dtsc.ca.gov](http://www.dtsc.ca.gov/hazardouswaste/perchlorate) [/hazardouswaste/perchlorate](http://www.dtsc.ca.gov/hazardouswaste/perchlorate).

#### **VOORZICHTIG**

Neem contact op met uw gemeente voor informatie over het hergebruik van de batterijen.

<sup>1</sup> Het toestel is bestand tegen druk tot een diepte van maximaal 50 meter. Ga voor meer informatie naar [www.garmin.com/waterrating.](http://www.garmin.com/waterrating)

<sup>2</sup> Het toestel is bestand tegen druk tot een diepte van maximaal 30 meter. Ga voor meer informatie naar [www.garmin.com/waterrating](http://www.garmin.com/waterrating).

#### <span id="page-24-0"></span>**De batterij van de hartslagmeter vervangen**

- **1** Gebruik een kleine kruiskopschroevendraaier om de vier schroeven aan de achterkant van de module te verwijderen.
- **2** Verwijder de deksel en de batterij.

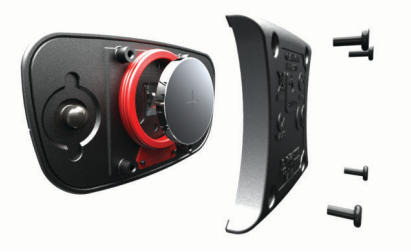

- **3** Wacht 30 seconden.
- **4** Plaats de nieuwe batterij met de pluskant naar boven.
- **OPMERKING:** Zorg dat u de afdichtring niet beschadigt of verliest.
- **5** Plaats het deksel en de vier schroeven terug.

**OPMERKING:** Draai de schroeven niet te strak vast.

Nadat u de batterij van de hartslagmeter hebt vervangen, moet u deze mogelijk opnieuw koppelen met het toestel.

### **Gegevensbeheer**

**OPMERKING:** Het toestel is niet compatibel met Windows® 95, 98, ME, Windows NT® , en Mac® OS 10.3 en ouder.

#### **De USB-kabel loskoppelen**

Als uw toestel als een verwisselbaar station of volume is aangesloten op uw computer, dient u het toestel op een veilige manier los te koppelen om gegevensverlies te voorkomen. Als uw toestel als een draagbaar toestel is aangesloten op uw Windows-computer, hoeft u het niet op een veilige manier los te koppelen.

- **1** Voer een van onderstaande handelingen uit:
	- Op Windows-computers: Selecteer het pictogram **Hardware veilig verwijderen** in het systeemvak en selecteer uw toestel.
	- Op Mac-computers: Sleep het volumepictogram naar de prullenbak.
- **2** Koppel de kabel los van uw computer.

#### **Bestanden verwijderen**

# *LET OP*

Als u niet weet waar een bestand voor dient, verwijder het dan niet. Het geheugen van het toestel bevat belangrijke systeembestanden die niet mogen worden verwijderd.

- **1** Open het **Garmin** station of volume.
- **2** Open zo nodig een map of volume.
- **3** Selecteer een bestand.
- **4** Druk op het toetsenbord op de toets **Delete**.

# **Problemen oplossen**

#### **Mijn dagelijkse stappentelling wordt niet weergegeven**

De dagelijkse stappentelling wordt elke dag om middernacht op nul gezet.

Als er streepjes verschijnen in plaats van uw stappentelling, moet u wachten tot uw toestel satellietsignalen ontvangt en de tijd automatisch instelt.

#### **De temperatuurmeting is niet nauwkeurig**

Uw lichaamstemperatuur is van invloed op de temperatuurmeting van de interne temperatuursensor. Voor de meest nauwkeurige temperatuurmeting dient u het horloge van uw pols te verwijderen en ongeveer 20 tot 30 minuten te wachten.

U kunt ook een optionele externe tempe temperatuursensor gebruiken voor een nauwkeurige meting van de omgevingstemperatuur wanneer u het horloge draagt.

#### **Het toestel herstellen**

Als het toestel niet meer reageert, moet u het mogelijk herstellen.

- **1** Houd **LIGHT** ten minste 25 seconden ingedrukt.
- **2** Houd **LIGHT** één seconde ingedrukt om het toestel in te schakelen.

#### **Alle standaardinstellingen herstellen**

**OPMERKING:** Hiermee worden alle gegevens die u hebt ingevoerd en uw activiteitgeschiedenis gewist.

U kunt alle fabrieksinstellingen van het toestel herstellen.

- $1$  Houd  $\equiv$  ingedrukt.
- **2** Selecteer **Instellingen** > **Systeem** > **Herstel standaards** > **Ja**.

#### **Meer informatie**

Meer informatie over dit product vindt u op de website van Garmin.

- Ga naar [www.garmin.com/outdoor.](http://www.garmin.com/outdoor)
- Ga naar [www.garmin.com/learningcenter](http://www.garmin.com/learningcenter).
- Ga naar <http://buy.garmin.com> of neem contact op met uw Garmin dealer voor informatie over optionele accessoires en vervangingsonderdelen.

# **Appendix**

#### **Gegevensvelden**

- **% FTP**: Het huidige uitgangsvermogen als percentage van het functionele drempelvermogen (FTP).
- **%HSR**: Het percentage van de hartslagreserve (maximale hartslag minus rusthartslag).
- **Afst. ltste interval**: De afstand die u hebt afgelegd voor het laatste voltooide interval.
- **Afstand**: De afstand die u hebt afgelegd voor de huidige activiteit of het huidige spoor.
- **Arbeid**: De totale verrichte inspanningen (uitgangsvermogen) in kilojoules.
- **Balans**: De huidige vermogensbalans links/rechts.
- **Banen**: Het aantal volledige banen dat gedurende de huidige activiteit is afgelegd.
- **Barometerdruk**: De actuele, gekalibreerde druk.
- **Best. locatie**: De positie van uw eindbestemming.
- **Best. Naam**: Het laatste punt op de route naar de bestemming. Deze gegevens worden alleen weergegeven tijdens het navigeren.
- **Cadans**: Fietsen. Het aantal omwentelingen van de pedaalarm. Voor weergave van deze gegevens moet uw toestel zijn aangesloten op een cadansaccessoire.
- **Cadans**: Hardlopen. Het aantal stappen per minuut (rechts en links).
- **Cadans l. ronde**: Fietsen. De gemiddelde cadans van de laatste voltooide ronde.
- **Cadans l. ronde**: Hardlopen. De gemiddelde cadans van de laatste voltooide ronde.
- **Calorieën**: De hoeveelheid calorieën die u hebt verbrand.
- **Daling laatste ronde**: De verticale afstand van de daling van de laatste voltooide ronde.
- **Daling ronde**: De verticale afstand van de daling voor de huidige ronde.
- **Eff. moment**: Het meten van de pedaalslagen-efficiëntie van een gebruiker.
- **ETA**: Het geschatte tijdstip waarop u de eindbestemming zult bereiken (aangepast aan de lokale tijd van de bestemming). Deze gegevens worden alleen weergegeven tijdens het navigeren.
- **ETE**: De tijd die u naar verwachting nodig hebt om de eindbestemming te bereiken. Deze gegevens worden alleen weergegeven tijdens het navigeren.
- **GCT**: De hoeveelheid tijd voor iedere stap tijdens het hardlopen waarbij er contact is met de grond, gemeten in milliseconden. Grondcontacttijd wordt niet berekend als u wandelt.
- **Gem. afst. krspunt**: De gemiddelde afstand die u per slag hebt afgelegd tijdens de huidige activiteit.
- **Gem. balans 10 s**: Het voortschrijdend gemiddelde (10 seconden) van de vermogensbalans links/rechts.
- **Gem. balans 30 s**: Het voortschrijdend gemiddelde (30 seconden) van de vermogensbalans links/rechts.
- **Gem. balans 3 sec.**: Het voortschrijdend gemiddelde (drie seconden) van de vermogensbalans links/rechts.
- **Gem. GCT**: Gemiddelde grondcontacttijd voor de huidige activiteit.
- **Gem. HS %Max.**: Het gemiddelde percentage van de maximale hartslag voor de huidige activiteit.
- **Gem. rondetijd**: De gemiddelde rondetijd voor de huidige activiteit.
- **Gem. snelheid**: De gemiddelde snelheid voor de huidige activiteit.
- **Gem. verm. 10 s**: Het voortschrijdend gemiddelde (10 seconden) van het uitgangsvermogen.
- **Gem. verm. 30 s**: Het voortschrijdend gemiddelde (30 seconden) van het uitgangsvermogen.
- **Gem. verm. 3 s**: Het voortschrijdend gemiddelde (3 seconden) van het uitgangsvermogen.
- **Gem. vermogen**: Het gemiddelde uitgangsvermogen voor de huidige activiteit.
- **Gem. vert. oscillatie**: De gemiddelde verticale oscillatie voor de huidige activiteit.
- **Gemiddelde %HSR**: Het gemiddelde percentage van de hartslagreserve (maximale hartslag minus rusthartslag) voor de huidige activiteit.
- **Gemiddelde balans**: De gemiddelde vermogensbalans links/ rechts voor de huidige activiteit.
- **Gemiddelde cadans**: Fietsen. De gemiddelde cadans voor de huidige activiteit.
- **Gemiddelde cadans**: Hardlopen. De gemiddelde cadans voor de huidige activiteit.
- **Gemiddelde daling**: De gemiddelde verticale afstand van de daling sinds deze waarde voor het laatst is hersteld.
- **Gemiddelde HS**: De gemiddelde hartslag voor de huidige activiteit.
- **Gemiddelde stijging**: De gemiddelde verticale afstand van de stijging sinds deze waarde voor het laatst is hersteld.
- **Gemiddelde SWOLF**: De gemiddelde swolf-score voor de huidige activiteit. De swolf-score is de som van de tijd voor één baan en het aantal slagen voor die baan (*[Zwemtermen](#page-7-0)*, [pagina 4\)](#page-7-0). Bij zwemmen in open water wordt de swolfscore berekend over 25 meter.
- **Gemiddeld tempo**: Het gemiddelde tempo van de huidige activiteit.
- **Gem slag./baan**: Het gemiddelde aantal slagen per baan gedurende de huidige activiteit.
- **Glijhoek**: De hoek van de horizontale afgelegde afstand in verhouding tot de wijziging in verticale afstand.
- **Glijhoek tot best.**: De glijhoek die nodig is om van uw huidige positie af te dalen naar de hoogte van uw bestemming. Deze gegevens worden alleen weergegeven tijdens het navigeren.
- **GPS-hoogte**: De hoogte van uw huidige locatie op basis van GPS.

**GPS-koers**: De richting waar u naartoe gaat op basis van GPS.

- **Hartslag**: Uw aantal hartslagen per minuut. Uw toestel moet zijn aangesloten op een compatibele hartslagmeter.
- **Herhaal**: De timer voor het laatste interval plus de huidige rustpauze (zwemmen in zwembad).
- **Hoogte**: De hoogte van uw huidige locatie boven of onder zeeniveau.
- **HS %Max.**: Het percentage van maximale hartslag.
- **HS laatste ronde**: De gemiddelde hartslag voor de laatste voltooide ronde.
- **HS-zone**: Uw huidige hartslagbereik (1 tot 5). De standaardzones zijn gebaseerd op uw gebruikersprofiel en de maximale hartslag (220 min uw leeftijd).
- **Int. slagen/baan**: Het gemiddeld aantal slagen per baan gedurende de huidige activiteit.
- **Intensity Factor**: De Intensity Factor™ voor de huidige activiteit.
- **Intervalafstand**: De afstand die u hebt afgelegd voor het huidige interval.
- **Intervalbanen**: Het aantal volledige banen dat tijdens het huidige interval is afgelegd.
- **Interval Slagafstand**: De gemiddelde afstand die u per slag hebt afgelegd tijdens het huidige interval.
- **Intervalslagen**: Het totale aantal slagen voor het huidige interval.
- **Intervaltempo**: Het gemiddelde tempo van het huidige interval. **Intervaltijd**: De stopwatchtijd voor het huidige interval.
- **Koers**: De richting van uw beginlocatie naar een bestemming. De koers kan worden weergegeven als een geplande of ingestelde route. Deze gegevens worden alleen weergegeven tijdens het navigeren.
- **Koers**: De richting waarin u zich verplaatst.
- **Kompaskoers**: De richting waar u naartoe gaat op basis van het kompas.
- **L.rondesnelh.**: De gemiddelde snelheid voor de laatste voltooide ronde.
- **Laatste rondeafst.**: De afstand die u hebt afgelegd voor de laatste voltooide ronde.
- **Laatste rondetempo**: Het gemiddelde tempo van de laatste voltooide ronde.
- **Laatste rondetijd**: De stopwatchtijd voor de laatste voltooide ronde.
- **L baan slagsnelheid**: Het gemiddelde aantal slagen per minuut (spm) tijdens de laatste voltooide baan.
- **L baan slagtype**: Het slagtype dat is gebruikt tijdens de laatste voltooide baan.
- **Lengte/Breedte**: De huidige positie in lengte- en breedtegraad ongeacht de geselecteerde instelling voor de positieweergave.
- **L int. slagsnelheid**: Het gemiddelde aantal slagen per minuut (spm) tijdens het laatste voltooide interval.
- **L interval slagtype**: Het slagtype dat is gebruikt tijdens het laatste voltooide interval.
- **L interval SWOLF**: De gemiddelde swolf-score voor het laatste voltooide interval.
- **Locatie**: De huidige positie met de geselecteerde instelling voor de positieweergave.
- **Max. 24 uur**: De maximumtemperatuur gemeten in de afgelopen 24 uur.
- **Max. daling**: De maximale daalsnelheid in meter per minuut of voeten per minuut sinds deze waarde voor het laatst is hersteld.
- **Max. hoogte**: Het hoogst bereikte punt sinds deze waarde voor het laatst is hersteld.
- **Max. stijging**: De maximale stijgsnelheid in voet per minuut of meter per minuut sinds deze waarde voor het laatst is hersteld.
- **Max. verm ronde**: Het hoogste uitgangsvermogen voor de huidige ronde.
- **Maximumsnelheid**: De hoogste snelheid voor de huidige activiteit.
- **Maximum vermogen**: Het hoogste uitgangsvermogen voor de huidige activiteit.
- **Min. 24 uur**: De minimumtemperatuur gemeten in de afgelopen 24 uur.
- **Min. Hoogte**: Het laagst bereikte punt sinds deze waarde voor het laatst is hersteld.
- **Nautische afstand**: De afstand afgelegd in nautische meters of nautische voeten.
- **Nautische snelheid**: De huidige snelheid in knopen.
- **NP**: De Normalized Power™ voor de huidige activiteit.
- **NP van ltste ronde**: Het gemiddelde Normalized Power van de laatste voltooide ronde.
- **NP van ronde**: Het gemiddelde Normalized Power van de huidige ronde.
- **Pedaalsoepelheid**: De meting van de krachtverdeling op de pedalen bij iedere pedaalslag door een gebruiker.
- **Peiling**: De richting van uw huidige locatie naar een bestemming. Deze gegevens worden alleen weergegeven tijdens het navigeren.
- **Percentage**: De berekening van de stijging over de afstand. Als u bijvoorbeeld 10 ft (3 m.) stijgt na elke 200 ft (60 m.) die u aflegt, dan is de helling ofwel het stijgingspercentage 5%.
- **Plaats. luchtdruk**: De niet-gekalibreerde omgevingsluchtdruk.
- **Resterende afstand**: De resterende afstand tot de eindbestemming. Deze gegevens worden alleen weergegeven tijdens het navigeren.
- **Ronde %HSR**: Het gemiddelde percentage van de hartslagreserve (maximale hartslag minus rusthartslag) voor de huidige ronde.
- **Rondeafstand**: De afstand die u hebt afgelegd voor de huidige ronde.
- **Rondebalans**: De gemiddelde vermogensbalans links/rechts voor de huidige ronde.
- **Rondecadans**: Fietsen. De gemiddelde cadans voor de huidige ronde.
- **Rondecadans**: Hardlopen. De gemiddelde cadans voor de huidige ronde.
- **Ronde-GCT**: Gemiddelde grondcontacttijd voor de huidige ronde.
- **Ronde HS**: De gemiddelde hartslag voor de huidige ronde.
- **Ronde-HS %Max.**: Het gemiddelde percentage van de maximale hartslag voor de huidige ronde.
- **Ronden**: Het aantal ronden dat is voltooid voor de huidige activiteit.
- **Rondesnelheid**: De gemiddelde snelheid voor de huidige ronde.

**Rondetempo**: Het gemiddelde tempo van de huidige ronde.

**Rondetijd**: De stopwatchtijd voor de huidige ronde.

- **Ronde vert. osc.**: De gemiddelde verticale oscillatie voor de huidige ronde.
- **Rust-timer**: De timer voor de huidige rustpauze (zwemmen in zwembad).
- **Slagaf. ltste int.**: De gemiddelde afstand die u per slag hebt afgelegd tijdens het laatste voltooide interval.
- **Slagen**: Het totale aantal slagen voor de huidige activiteit.
- **Slagen laatste baan**: Het totale aantal slagen voor de laatste voltooide baan.
- **Slagen ltste interv**: Het totale aantal slagen voor het laatste voltooide interval.
- **Slagsnelh. interval**: Het gemiddelde aantal slagen per minuut (spm) tijdens het huidige interval.
- **Slagsnelheid**: Het aantal slagen per minuut (spm).
- **Slagsnelheid**: Het gemiddelde aantal slagen per minuut (spm) tijdens de huidige activiteit.
- **Slagtype interval**: Het huidige slagtype voor het interval.
- **Snelheid**: De huidige snelheid waarmee u zich verplaatst.
- **Stappen**: Het aantal stappen dat is vastgelegd door de voetsensor.
- **Stijging laatste ronde**: De verticale afstand van de stijging van de laatste voltooide ronde.
- **Stijging ronde**: De verticale afstand van de stijging van de huidige ronde.
- **SWOLF interval**: De gemiddelde swolf-score voor het huidige interval.
- **SWOLF laatste baan**: De swolf-score voor de laatste voltooide baan.
- **Temperatuur**: De temperatuur van de lucht. Uw lichaamstemperatuur beïnvloedt de temperatuursensor.
- **Tempo**: Het huidige tempo.
- **Tempo l. interval**: Het gemiddelde tempo van het laatste voltooide interval.
- **Tempo laatste baan**: Het gemiddelde tempo van de laatste voltooide volledige baan.
- **Tijd**: De tijd van de dag, op basis van uw huidige locatie en tijdinstellingen (notatie, tijdzone en zomertijd).
- **Tijd in zone**: De tijd verstreken in elke hartslag- of vermogenszone.
- **Tijd laatste interval**: De stopwatchtijd van het laatste voltooide interval.
- **Timer**: De huidige tijd van de afteltimer.
- **Totale daling**: De totale afstand van de daling sinds deze waarde voor het laatst is hersteld.
- **Totale stijging**: De totale afstand van de stijging sinds deze waarde voor het laatst is hersteld.
- **Training Effect**: Huidig effect (1,0 tot 5,0) op uw aerobische conditie.
- **TSS**: De Training Stress Score™ voor de huidige activiteit.
- **Uit koers**: De afstand naar links of rechts die u van uw oorspronkelijke koers bent afgeweken. Deze gegevens worden alleen weergegeven tijdens het navigeren.
- **V. afst. bestemming**: De afstand die u stijgt tussen uw huidige positie en de eindbestemming. Deze gegevens worden alleen weergegeven tijdens het navigeren.
- **V. snelheid tot doel**: De stijg- of daalsnelheid naar een vooraf bepaalde hoogte. Deze gegevens worden alleen weergegeven tijdens het navigeren.
- **Verm. ltste ronde**: Het gemiddelde uitgangsvermogen voor de laatste voltooide ronde.
- **Vermogen**: Het huidige uitgangsvermogen in watt.
- <span id="page-27-0"></span>**Vermogen in ronde**: Het gemiddelde uitgangsvermogen voor de huidige ronde.
- **Vermogenszone**: Het huidige uitgangsvermogensbereik (1–7), gebaseerd op uw FTP of aangepaste instellingen.
- **Verstreken tijd**: De totale verstreken tijd. Als u bijvoorbeeld de timer start en 10 minuten hardloopt, vervolgens de timer 5 minuten stopt en daarna de timer weer start en 20 minuten hardloopt, bedraagt de verstreken tijd 35 minuten.
- **Verticale oscillatie**: De op-en-neerbeweging tijdens het hardlopen. De verticale beweging van uw bovenlichaam, gemeten in centimeters voor iedere stap.
- **Verticale snelheid**: De stijg- of daalsnelheid over tijd.
- **VMG**: De snelheid waarmee u een bestemming langs uw route nadert. Deze gegevens worden alleen weergegeven tijdens het navigeren.
- **Vrm. per gewicht**: Het huidige vermogen gemeten in watt per kilogram.
- **Zon onder**: Het tijdstip waarop de zon ondergaat, gebaseerd op uw GPS-positie.
- **Zon op**: Het tijdstip waarop de zon opkomt, gebaseerd op uw GPS-positie.

# **Softwarelicentieovereenkomst**

DOOR HET TOESTEL TE GEBRUIKEN VERKLAART U DAT U DE VOORWAARDEN EN BEPALINGEN VAN DE VOLGENDE SOFTWARELICENTIEOVEREENKOMST ZULT NALEVEN. LEES DEZE OVEREENKOMST ZORGVULDIG.

Garmin Ltd. en/of haar dochterondernemingen ("Garmin") kent u een beperkte licentie toe om de software die is ingebouwd in dit toestel (de "software") in binaire, uitvoerbare vorm te gebruiken bij het normale gebruik van dit product. De titel, eigendomsrechten en intellectuele eigendomsrechten in en op de Software blijven in bezit van Garmin en/of haar dochtermaatschappijen.

U erkent dat de Software het eigendom is van Garmin en/of haar externe leveranciers en wordt beschermd door de wetgeving met betrekking tot auteursrechten van de Verenigde Staten van Amerika en internationale verdragen inzake auteursrechten. U erkent bovendien dat de structuur, organisatie en code van de Software, waarvan de broncode niet wordt verschaft, waardevolle handelsgeheimen van Garmin en/of haar externe leveranciers zijn en dat de Software in de broncodevorm een waardevol handelsgeheim van Garmin en/of haar externe leveranciers blijft. U verklaart dat u de Software of elk deel daarvan niet zult decompileren, demonteren, wijzigen, onderwerpen aan reverse assembling of reverse engineering, herleiden tot door mensen leesbare vorm of afgeleide werken zult maken op basis van de Software. U verklaart dat u de software niet zult exporteren of herexporteren naar landen die de exportwetten van de Verenigde Staten van Amerika of enig ander toepasselijk land schenden.

# **Symbooldefinities**

Deze symbolen worden mogelijk weergegeven op de toestel- of accessoirelabels.

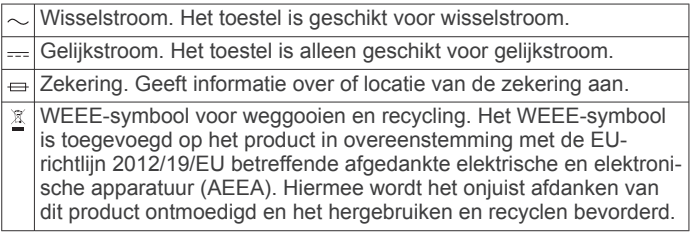

# **Index**

#### <span id="page-28-0"></span>**A**

aan-uitknop **[1](#page-4-0)** aanraakscherm **[1](#page-4-0)** accessoires **[21](#page-24-0)** activiteiten **[2](#page-5-0), [14](#page-17-0)** aangepaste **[5](#page-8-0)** opslaan **[2](#page-5-0), [3](#page-6-0), [5](#page-8-0)** starten [2,](#page-5-0)[5](#page-8-0) activiteiten opslaan **[3](#page-6-0) – [5](#page-8-0)** activiteiten volgen **[6](#page-9-0)** afstand **[16](#page-19-0)** waarschuwingen **[15](#page-18-0)** afstandteller **[13](#page-16-0)** afteltimer **[11](#page-14-0)** agenda **[7](#page-10-0)** alarmen **[11,](#page-14-0) [15](#page-18-0)** ANT+ sensors **[18](#page-21-0)** applicaties **[13](#page-16-0)** smartphone **[1](#page-4-0)** Auto Lap **[15,](#page-18-0) [16](#page-19-0)** Auto Pause **[16](#page-19-0)** auto scroll **[16](#page-19-0)** automatisch klimmen **[3,](#page-6-0) [16](#page-19-0)**

#### **B**

banen **[4](#page-7-0)** barometer **[17](#page-20-0)** batterij **[20](#page-23-0)** levensduur **[20](#page-23-0)** maximaliseren **[14](#page-17-0), [16,](#page-19-0) [20](#page-23-0)** opladen **[1](#page-4-0)** vervangen **[20](#page-23-0), [21](#page-24-0)** Bluetooth technologie **[13,](#page-16-0) [14](#page-17-0)**

#### **C**

cadans **[3](#page-6-0), [8](#page-11-0)** sensors **[19](#page-22-0)** waarschuwingen **[15](#page-18-0)** calorie, waarschuwingen **[15](#page-18-0)** Connect IQ **[14](#page-17-0)** coördinaten **[11](#page-14-0)**

#### **D**

de batterij vervangen **[21](#page-24-0)** doel **[8](#page-11-0)** doelstellingen **[8](#page-11-0)**

#### **F**

fietsen **[3](#page-6-0)** fietssensors **[19](#page-22-0)** fitness **[10](#page-13-0)**

#### **G**

Garmin Connect **[1,](#page-4-0) [7,](#page-10-0) [13,](#page-16-0) [14](#page-17-0)** gegevens opslaan **[13](#page-16-0)** Garmin Express **[2](#page-5-0)** software bijwerken **[1](#page-4-0)** toestel registreren **[1](#page-4-0)** gebruikersgegevens, verwijderen **[21](#page-24-0)** gebruikersprofiel **[5](#page-8-0)** gegevens opslaan **[13](#page-16-0)** overbrengen **[13](#page-16-0)** pagina's **[15](#page-18-0)** uploaden **[13](#page-16-0)** gegevens uploaden **[13](#page-16-0)** gegevensvelden **[3,](#page-6-0) [14](#page-17-0)** geschiedenis **[3](#page-6-0) – [5](#page-8-0), [12](#page-15-0), [13](#page-16-0)** naar de computer verzenden **[13](#page-16-0)** verwijderen **[13](#page-16-0)** GLONASS **[18](#page-21-0)** GPS **[16,](#page-19-0) [18](#page-21-0)** grondcontacttijd **[8](#page-11-0)** grootte van bad **[4](#page-7-0)**

#### **H**

hardloopdynamiek **[8,](#page-11-0) [9](#page-12-0)**

hartslag meter **[9,](#page-12-0) [10](#page-13-0), [18](#page-21-0) –[21](#page-24-0)** waarschuwingen **[15](#page-18-0)** zones **[5,](#page-8-0) [6](#page-9-0), [12](#page-15-0)** herstel **[10](#page-13-0)** het toestel herstellen **[21](#page-24-0)** het toestel schoonmaken **[20](#page-23-0)** hiken **[3](#page-6-0)** hoofdmenu, aanpassen **[17](#page-20-0)** hoogtemeter **[17](#page-20-0)** kalibreren **[17](#page-20-0)** horlogemodus **[16](#page-19-0)**

#### **I**

instellingen **[14,](#page-17-0) [16](#page-19-0) [–18](#page-21-0), [21](#page-24-0)** intervallen **[4](#page-7-0)** workouts **[7](#page-10-0)**

#### **K** kaart **[12](#page-15-0), [17,](#page-20-0) [18](#page-21-0)**

kaarten bijwerken **[1](#page-4-0)** bladeren **[12](#page-15-0)** navigeren **[12](#page-15-0)** kaartpunten. *Zie* nuttige punten kalibreren hoogtemeter **[17](#page-20-0)** kompas **[17](#page-20-0)** klimmen **[3](#page-6-0)** klok **[11](#page-14-0)** knoppen **[1,](#page-4-0) [18](#page-21-0)** vergrendelen **[1](#page-4-0)** kompas **[12,](#page-15-0) [17](#page-20-0)** kalibreren **[17](#page-20-0)** koppelen ANT+ sensors **[18](#page-21-0)** smartphone **[1](#page-4-0)**

# **L**

locaties **[11](#page-14-0)** opslaan **[11,](#page-14-0) [12](#page-15-0)**

#### **M**

maateenheden **[18](#page-21-0)** meldingen **[13,](#page-16-0) [14](#page-17-0)** menu **[1](#page-4-0)** metronoom **[3](#page-6-0)** multisport **[5,](#page-8-0) [12](#page-15-0)**

#### **N**

navigatie, Peil en ga **[11](#page-14-0)** noordreferentie **[17](#page-20-0)** nuttige punten **[11](#page-14-0)**

# **O**

oefeningen **[4](#page-7-0)** opladen **[1](#page-4-0)**

#### **P**

Peil en ga **[11](#page-14-0)** persoonlijke records **[8](#page-11-0)** verwijderen **[8](#page-11-0)** problemen oplossen **[9](#page-12-0), [19,](#page-22-0) [21](#page-24-0)** productregistratie **[1](#page-4-0)** profielen **[2](#page-5-0)** gebruiker **[5](#page-8-0)**

#### **R**

racen **[8](#page-11-0)** routes **[11](#page-14-0)** instellingen **[16](#page-19-0)**

### **S**

scherm **[18](#page-21-0)** vergrendelen **[1](#page-4-0)** schermverlichting **[1](#page-4-0), [18](#page-21-0)** skiën **[2](#page-5-0)** alpine **[3](#page-6-0)** snowboarden **[3](#page-6-0)** slaapmodus **[6](#page-9-0)** slagen **[4](#page-7-0)**

smartphone [2](#page-5-0), [14](#page-17-0) applicaties **[13](#page-16-0)** koppelen **[1](#page-4-0)** snelheid **[16](#page-19-0)** snowboarden **[3](#page-6-0)** software bijwerken **[1](#page-4-0)** licentie **[19](#page-22-0)** versie **[19](#page-22-0)** softwarelicentieovereenkomst **[24](#page-27-0)** specificaties **[20](#page-23-0)** sporen **[3](#page-6-0), [11](#page-14-0)** stopwatch **[11](#page-14-0)** swolfscore **[4](#page-7-0)** systeeminstellingen **[18](#page-21-0)**

#### **T**

taal **[18](#page-21-0)** tempe **[19,](#page-22-0) [21](#page-24-0)** temperatuur **[19,](#page-22-0) [21](#page-24-0)** tijd instellingen **[18](#page-21-0)** waarschuwingen **[15](#page-18-0)** zones en notaties **[18](#page-21-0)** timer **[3](#page-6-0) – [5,](#page-8-0) [12](#page-15-0)** afteltimer **[11](#page-14-0)** toepassingen **[14](#page-17-0)** toestel aanpassen **[15](#page-18-0)** toestel registreren **[1](#page-4-0)** toestel schoonmaken **[20](#page-23-0)** toestel-id **[19](#page-22-0)** tonen **[3,](#page-6-0) [11](#page-14-0)** TracBack **[2,](#page-5-0) [12](#page-15-0)** training **[7](#page-10-0), [8](#page-11-0), [13](#page-16-0)** pagina's **[3](#page-6-0)** plannen **[7](#page-10-0)** Training Effect **[10](#page-13-0)** trainingen **[4](#page-7-0)** triatlontraining **[5](#page-8-0) U** UltraTrac **[16](#page-19-0)** USB, loskoppelen **[21](#page-24-0) V** vergrendelen knoppen **[1](#page-4-0)** scherm **[1](#page-4-0)** vermogen (kracht) meters **[10](#page-13-0)** waarschuwingen **[15](#page-18-0)**

zones **[6](#page-9-0)** verticale oscillatie **[8](#page-11-0)** verwijderen alle gebruikersgegevens **[21](#page-24-0)** geschiedenis **[13](#page-16-0)** persoonlijke records **[8](#page-11-0)** VIRB afstandsbediening **[2](#page-5-0)** Virtual Partner **[7](#page-10-0), [8](#page-11-0)** VO2 max. **[9,](#page-12-0) [10](#page-13-0)** voetsensor **[18,](#page-21-0) [19](#page-22-0)** voorspelde finishtijd **[10](#page-13-0)**

#### **W**

waarschuwingen **[11,](#page-14-0) [15](#page-18-0), [16](#page-19-0)** waterbestendig **[20](#page-23-0)** widgets **[2](#page-5-0), [14](#page-17-0)** wijzerplaten **[14,](#page-17-0) [16](#page-19-0)** workouts **[7](#page-10-0)** laden **[7](#page-10-0)**

### **Z**

zones hartslag **[5](#page-8-0)** vermogen **[6](#page-9-0)** zonsopkomst en -ondergang, tijden **[11](#page-14-0)** zwemmen **[4](#page-7-0)** zwemmen in open water **[4](#page-7-0)**

# support.garmin.com

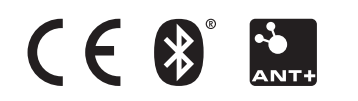